# **USB-Ethernet Adaptor USBイーサネットアダプター**

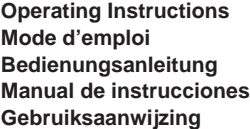

**SONY.** 

**Bruksanvisning Istruzioni per l'uso Manual de instruções**

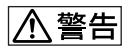

#### **Owner's Record**

The model and Mac numbers are located on the back side of the unit. Record the serial number in the space provided below. Refer to these numbers whenever you call upon your Sony dealer regarding this product.

Model No. UNA-EN1 Mac No.

UNA-EN1

©2003 Sony Corporation

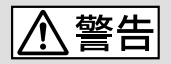

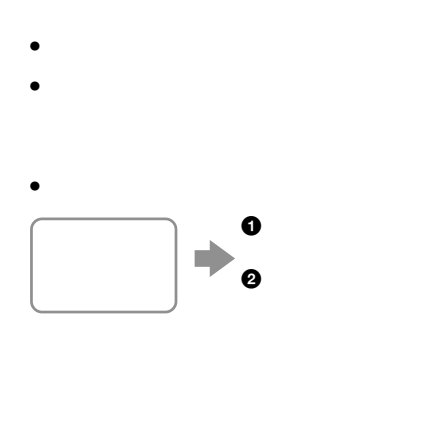

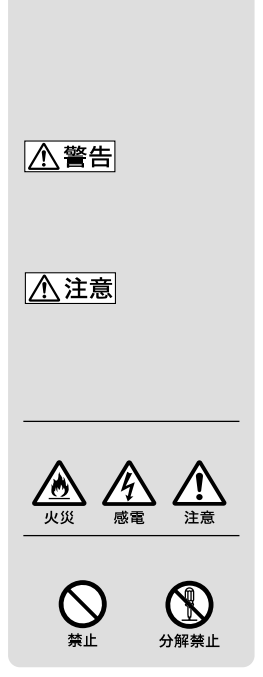

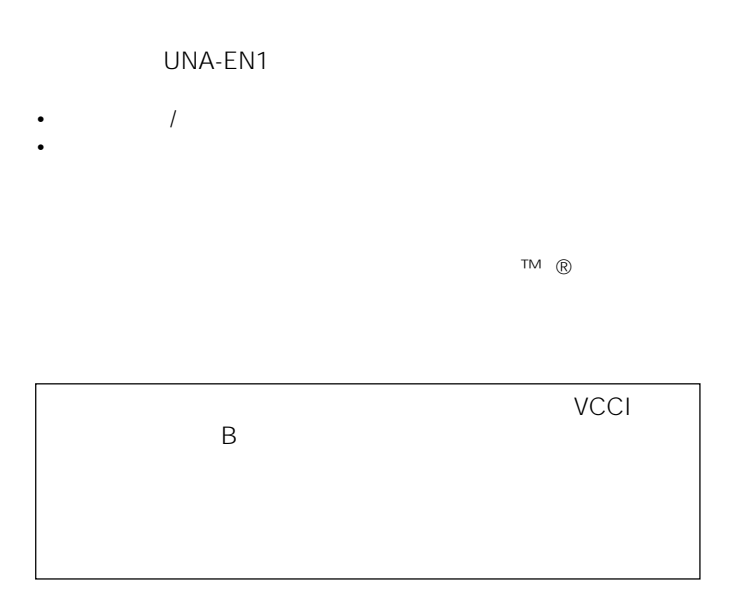

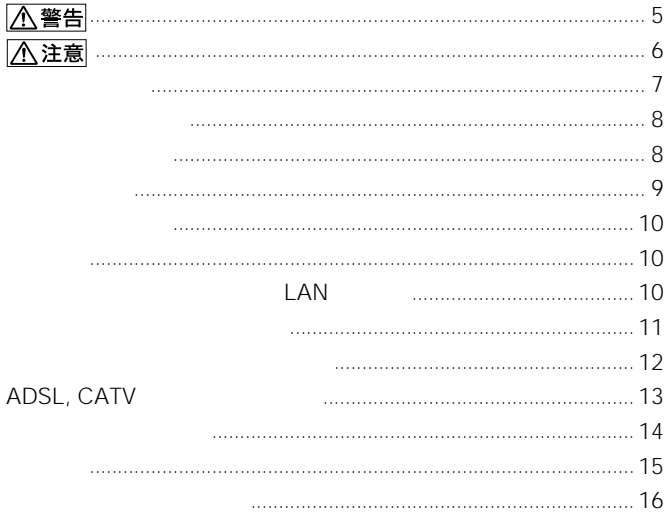

 $\overline{u}$ 

 $\cdot$  USB LAN USB  $\star\star$ 

- $\bullet$
- 10BASE-T/100BASE-TX\*  $\bullet$
- 100BASE-TX  $\star$ **USB**
- $\star\star$ DCR-IP220

" USB DCR-IP220

 $4-JP$ 

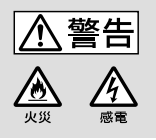

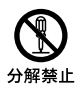

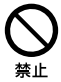

 $\overline{\mathsf{USB}}$ 

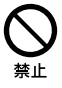

- 10BASE-T 100BASE-TX
- 一般電話回線
- ISDN $\blacksquare$
- PBX
- ホームテレホンやビジネスホンの回線
- **+ Haracter** + Haracter + Haracter + Haracter + Haracter + Haracter + Haracter + Haracter + Haracter + Haracter + Haracter + Haracter + Haracter + Haracter + Haracter + Haracter + Haracter + Haracter + Haracter + Haracte

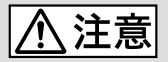

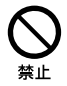

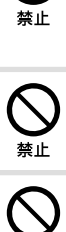

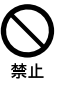

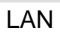

• コネクタの内部に金属片を入れないでください。ピンとピンが

 $\bullet$  - The state  $\bullet$  - The state  $\bullet$  - The state  $\bullet$  - The state  $\bullet$ 

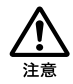

- 異常に高温になる場所
- **Linux** and the state state state state state
- 激しい振動のある場所
- $\bullet$  and  $\bullet$  and  $\bullet$  and  $\bullet$
- 砂地、砂浜などの砂ぼこりの多い場所

- 本機はバッテリーをビデオカメラと共用しますので、本機使用時はビデオ
- 接続したビデオカメラのバッテリー消費を防止するために、機器を使用し
- 本機(ケーブル)を持って、ビデオカメラを持ち上げないでください。
- ケーブルをもってコネクタの抜き差しをしないでください。
- ケーブルを折り曲げたり、無理な力を加えないでください。
	-
	-
- *Function*  $\mathcal{L}$
- *Function*  $\mathcal{L}$
- 

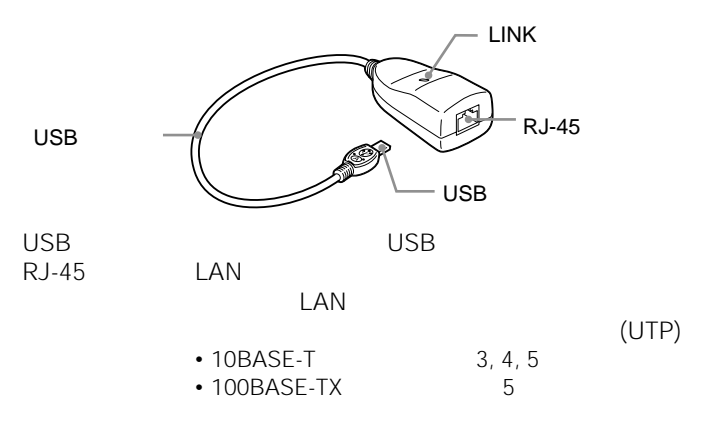

LINK

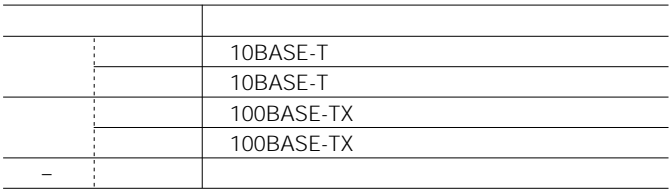

MAC

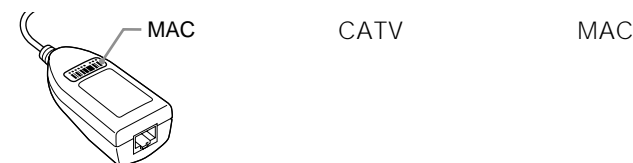

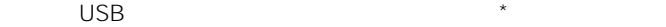

DCR-IP220

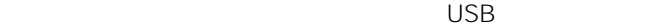

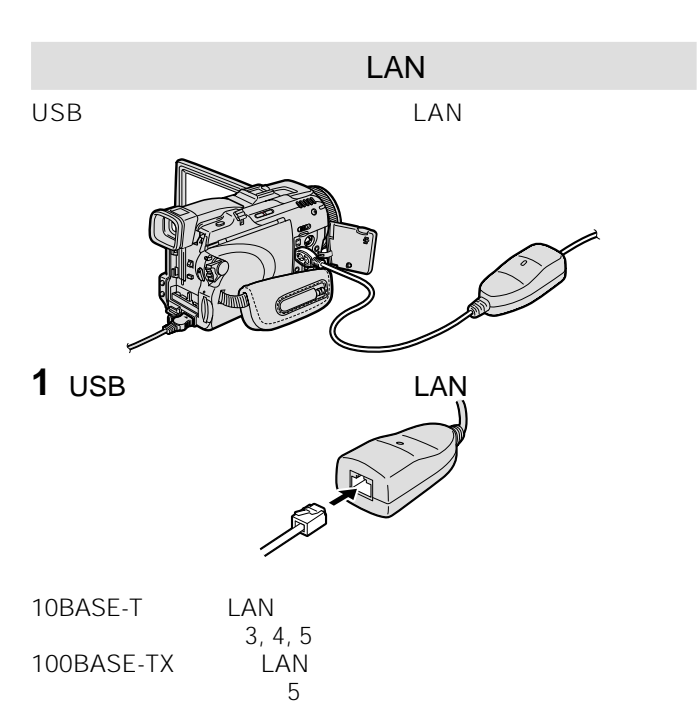

**10-JP**

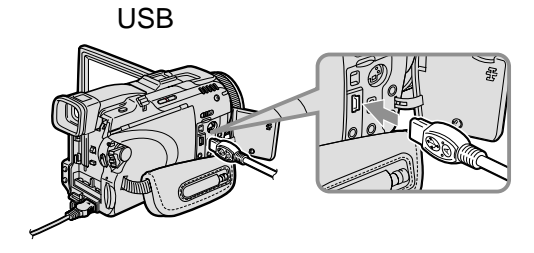

 $\Psi$  USB<br>USB  $\overline{UB}$ 

3 USB

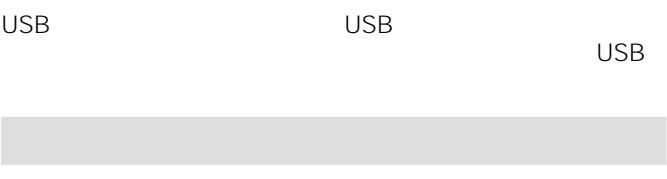

 $\sqrt{2\pi}$ 

 $\overline{\mathsf{USB}}$ 

### 1 USB  $\psi$  USB

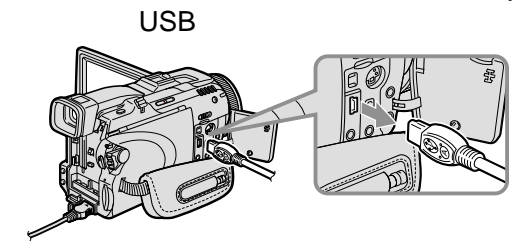

2 USB LAN

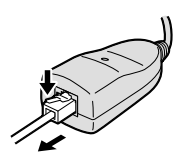

## **ADSL, CATVなどの接続について**

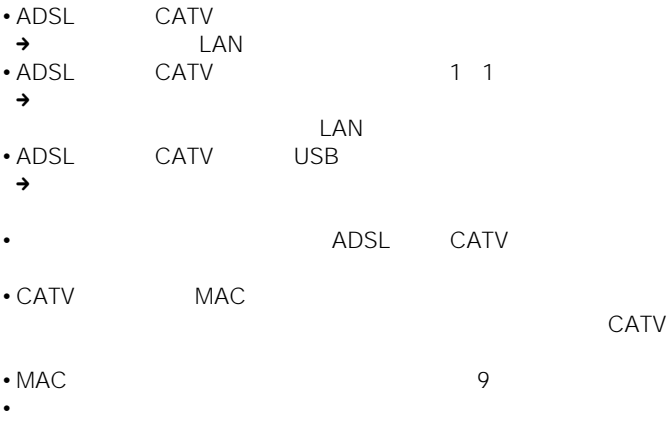

16<sup>cont</sup> 16  $\sim$  CATV

CATV CATV

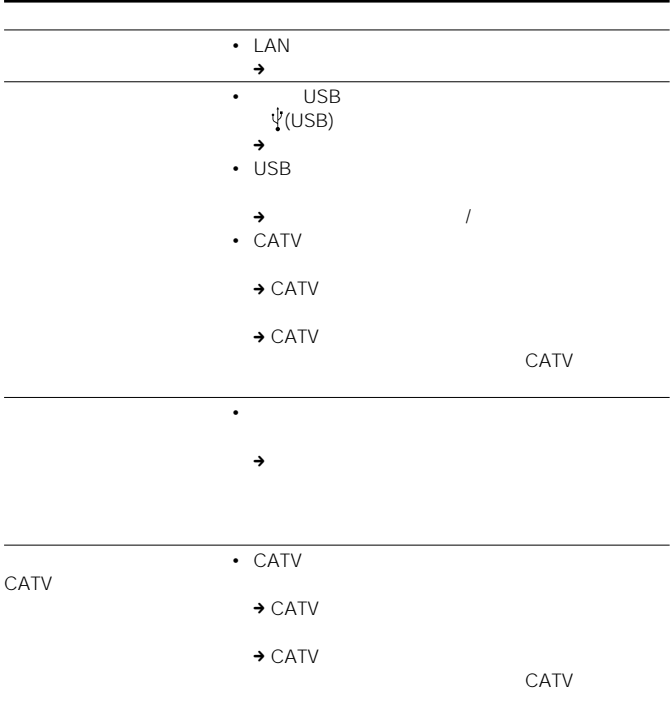

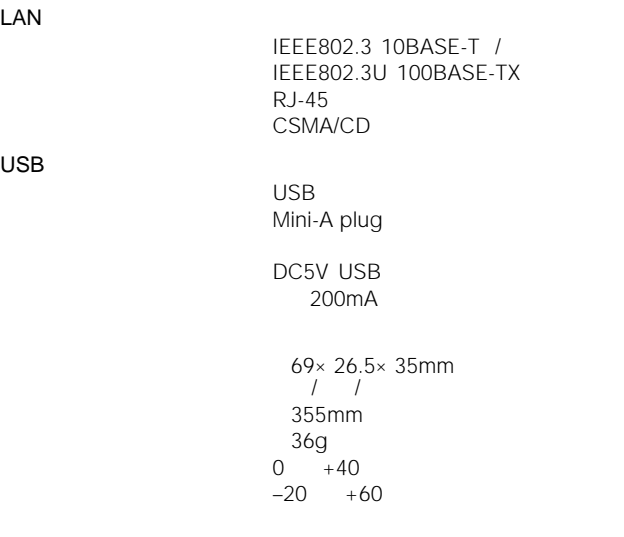

 $\overline{1}$  $\overline{1}$ 

- この製品には保証書が満分されています。
- $\bullet$  The contract of the contract of the contract of the contract of the contract of the contract of the contract of the contract of the contract of the contract of the contract of the contract of the contract of the co
- $\bullet$  1

#### $\overline{\mathsf{USB}}$

http://support.d-imaging.sony.co.jp/contents/network/

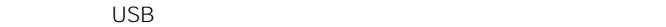

 $8$ 

#### • UNA-EN1

- **Extending the Community**
- 故障の状態:できるだけ詳しく
- and the state

**16-JP**

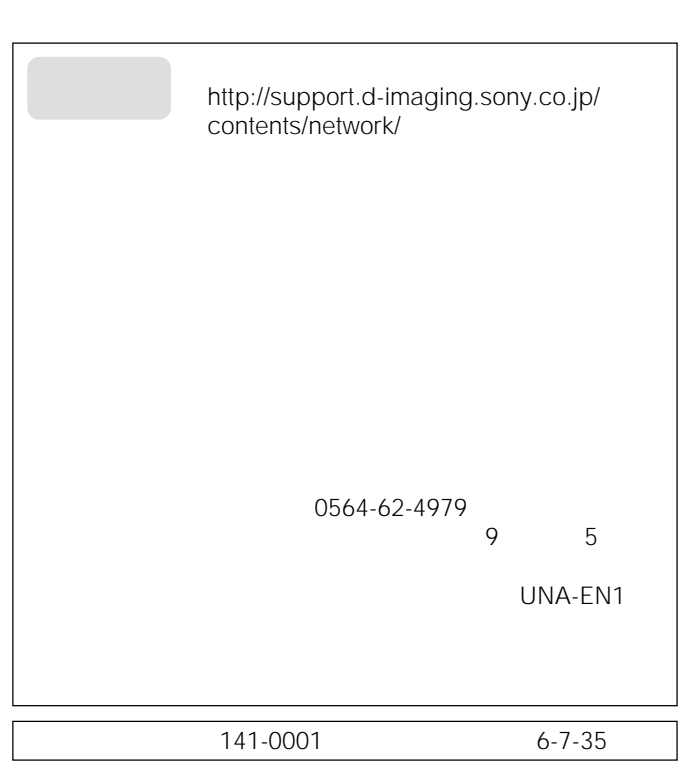

http://www.sony.co.jp/

### **English**

Before operating the unit, please read this instructions thoroughly, and retain it for future reference.

#### **WARNING**

To prevent fire or shock hazard, do not expose the unit to rain or moisture.

#### **Regulatory Information**

#### **For the Customers in the USA**

#### **CAUTION**

You are cautioned that any changes or modifications not expressly approved in this manual could void your authority to operate this equipment.

This device complies with part 15 of the FCC Rules. Operation is subject to the following two conditions: (1) This device may not cause harmful interference, and (2) this device must accept any interference received, including interference that may cause undesired operation.

#### **NOTE:**

This equipment has been tested and found to comply with the limits for a Class B digital device, pursuant to Part 15 of the FCC Rules. These limits are designed to provide reasonable protection against harmful interference in a residential installation.

This equipment generates, uses, and can radiate radio frequency energy and, if not installed and used in accordance with the instructions, may cause harmful interference to radio communications.

However, there is no guarantee that interference will not occur in a particular installation. If this equipment does cause harmful interference to radio or television reception, which can be determined by turning the equipment off and on, the user is encouraged to try to correct the interference by one or more of the following measures:

- Reorient or relocate the receiving antenna.
- Increase the separation between the equipment and receiver.
- Connect the equipment into an outlet on a circuit different from that to which the receiver is connected.
- Consult the dealer or an experienced radio/TV technician for help.

#### **For the Customers in CANADA**

This Class B digital apparatus complies with Canadian ICES-003.

### **Table of contents**

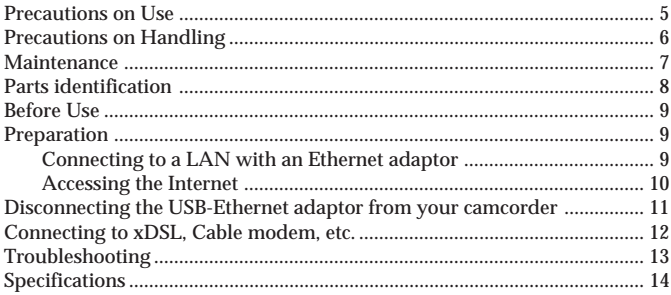

#### **Introduction**

- •USB connection enables data transmission between a LAN and a USB network adaptor compatible camcorder.
- The USB-Ethernet adaptor is a bus powered device and therefore power is supplied from camcorder.
- The USB-Ethernet adaptor automatically recognizes 10BASE-T/ 100BASE-TX\*.
- \* The USB-Ethernet adaptor is compatible with 100BASE-TX, but the interface rate is dependant on the USB transmission rate.

### **Precautions on Use**

#### **Where not to place this device**

Regardless of whether the USB-Ethernet adaptor is in use or in storage, do not place it in any of the following locations. Doing so may lead to breakdown.

- Locations of extremely high temperature The temperature gets extremely high inside a car with the windows closed in summer or in strong sunshine, and leaving the USB-Ethernet adaptor inside may cause it to be deformed or break down.
- Locations with excessive humidity, dust, soot or steam Using the USB-Ethernet adaptor in such an environment may lead to fire or electric shock.
- Locations where young children can touch it There is a risk of injury, electric shock and breakdown.
- In direct sunlight or near a heater There is a risk of deformation or breakdown.
- Locations of excessive vibration
- Locations with strong electromagnetism
- Locations with excessive sand In locations such as the seashore and other sandy areas or where dust clouds occur, protect the USB-Ethernet adaptor from sand and dust. There is a risk of breakdown.

### **Precautions on Handling**

- •Using the USB-Ethernet adaptor reduces battery remaining time, because they share the camcorder's battery.
- •When not using the USB-Ethernet adaptor, disconnect it from your camcorder to prevent your camcorder's battery from going flat.
- •Do not lift your camcorder by the USB-Ethernet adaptor or its cable.
- •Do not pull out the connector by pulling the cable.
- •Do not bend or apply excessive force to the cable.
- •Only connect this USB-Ethernet adaptor to a designated network or telephone line

If you connect the USB-Ethernet adaptor to any of the following networks or telephone lines, an excessive current will flow through the connector leading to breakdown, overheating or fire. In particular, never connect to a home or office telephone line.

- Network other than 10BASE-T and 100BASE-TX type
- Ordinary telephone line
- ISDN (digital) compatible public telephone jack (analog, digital)
- PBX (digital private branch exchange) line
- Home or office telephone line
- Any other type of telephone line
- •Avoid incorrect connection
	- Do not allow any small pieces of metal inside the connector. A short between pins may lead to fire or breakdown.
	- Insert the connector completely straight. Inserting it at an angle can cause a short between pins, which may lead to fire or breakdown.
- •Unplug the LAN cable before moving the USB-Ethernet adaptor Moving it with the LAN cable still connected may damage the cable or lead to fire, electric shock, or injury if the USB-Ethernet adaptor drops or falls over. Also be careful not to drop the USB-Ethernet adaptor.

#### **Electromagnetic Interference**

If you place the USB-Ethernet adaptor close to another electronic device, they may have an adverse effect on each other. In particular, noise from the device may enter a TV or radio if it is placed nearby. If this happens, carry out the following steps:

- •Move the USB-Ethernet adaptor as far as possible from the TV or radio.
- Change the direction of the antenna of the TV or radio.

### **Maintenance**

Wipe the USB-Ethernet adaptor with a soft dry cloth. If the USB-Ethernet adaptor is very dirty, wipe it using a cloth with a little neutral solvent added, and then wipe it dry again.

Do not use thinners, benzine, alcohol, etc., as they will damage the surface of the USB-Ethernet adaptor.

### **Parts identification**

When connecting the USB-Ethernet adaptor, do so correctly by checking the shape of the connectors.

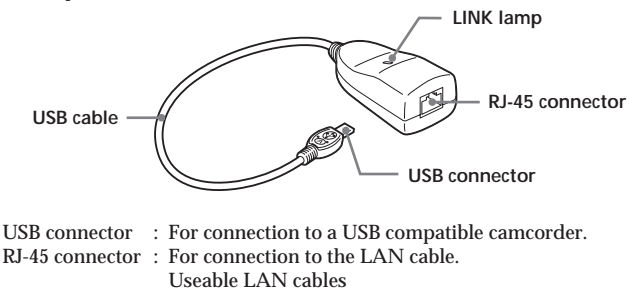

An unshielded twist pair straight cable (UTP)

- Category 3, 4, 5 with 10BASE-T
- Category 5 with 100BASE-TX

#### **LINK Lamp**

The status of the lamp indicates the communication status of the USB-Ethernet adaptor :

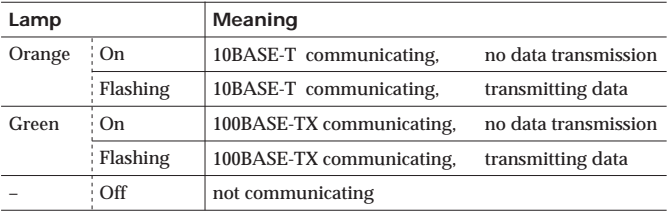

#### **MAC address**

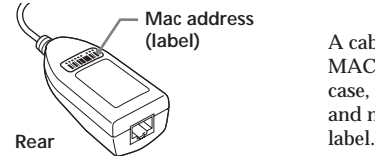

A cable modem may require the MAC address to be set. In that case, record the entry data (letters and numbers) written on this

### **Before Use**

This USB-Ethernet adaptor is exclusively for use with a USB network adaptor compatible camcorder. Before use, refer to your "Network Function/Application Operating Instructions".

### **Preparation**

To connect to the Internet, first you must connect the USB-Ethernet adaptor to a USB network adaptor compatible camcorder.

#### **Connecting to a LAN with an Ethernet adaptor**

Connect to the Internet via a LAN (Ethernet) using a USB-Ethernet adaptor.

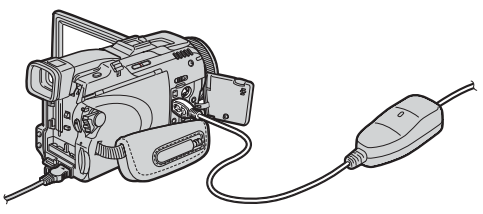

**1 Connect the USB-Ethernet adaptor to the LAN cable.**

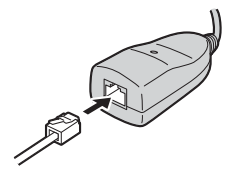

#### *Note*

With 10BASE-T, use a category 3, 4, 5 unshielded twist pair straight LAN cable. With 100BASE-TX, use a category 5 unshielded twist pair straight LAN cable.

### **Preparation (continued)**

**2** Attach the USB-Ethernet adaptor's USB connector to  $\sqrt[q]{(USE)}$ **jack of your camcorder.**

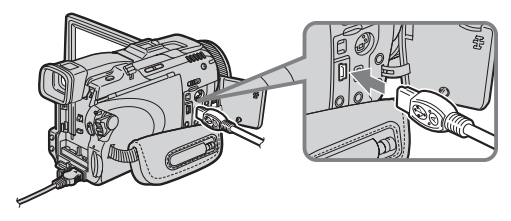

#### *Note*

The position of  $\sqrt{\frac{1}{1-\epsilon}}$  (USB) jack varies from model to model. For details, refer to your camcorder's instruction manual.

**3 Set your USB network adaptor compatible camcorder's power switch to "MEMORY/NETWORK" to display the Network Menu.**

Your camcorder is now ready for communication.

#### *Note*

Connect the USB-Ethernet adaptor directly to your camcorder. Neither this USB-Ethernet adaptor nor your camcorder is compatible with a USB hub.

#### **Accessing the Internet**

For details of how to log on, refer to your camcorder's "Network Function/Application Operating Instructions".

### **Disconnecting the USB-Ethernet adaptor from your camcorder**

**1 Remove the USB-Ethernet adaptor's USB connector from (USB) jack of your camcorder.**

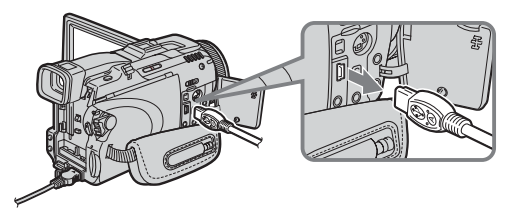

**2 Remove the LAN cable from the USB-Ethernet adaptor.**

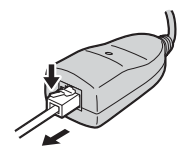

### **Connecting to xDSL, Cable modem, etc.**

- If the xDSL modem or cable modem is a router type
	- $\rightarrow$  Connect the USB-Ethernet adaptor to the modem with a LAN cable.
- If the xDSL modem or cable modem is a bridge type (1:1)
	- $\rightarrow$  With the modem's Ethernet jack connected to a commercially available router, connect the USB-Ethernet adaptor to the router's Ethernet jack with a LAN cable.
- If the xDSL modem or cable modem has no USB jack
	- $\rightarrow$  You cannot use the USB-Ethernet adaptor with such a modem. Replace the modem with a router type.
- For details on the modem, contact your xDSL or cable company.
- If your cable modem requires the MAC address to be set, you may only be able to use that address with a model that has been registered. For details, contact your cable company.
- The MAC address is written on the rear of the USB-Ethernet adaptor. (Page 8)
- •You may not be able to use the USB-Ethernet adaptor when connecting in some public buildings such as hotels, for example, if authorization is required.

### **Troubleshooting**

If you run into any problem using this unit, use the following table or visit our web site at http://www.sony.net/ to troubleshoot the problem. If you use a cable modem, you may have to change its settings. Check with the operating instructions of the cable modem, or your cable company. If the problem persists, contact your Sony dealer.

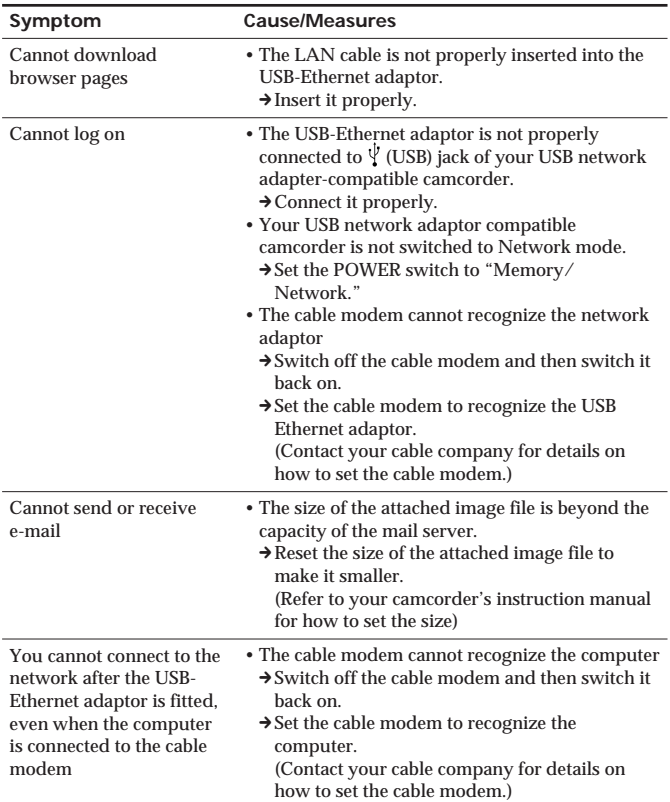

### **Specifications**

### **LAN interface part**

Interface connector Access control CSMA/CD

#### **USB interface part**

Interface standard USB compatible Interface connector Mini-A plug Power supply Bus-powered Power consumption max. 200 mA

#### **General**

Weight approx. 36 g (1.3 oz) Operating temperature  $0^{\circ}$ C to +40 $^{\circ}$ C Storage temperature –20°C to +60°C

#### **Accessories**

Operating Instructions (1)

Design and specifications are subject to change without notice.

Interface standard IEEE802.3 (10BASE-T)/ IEEE802.3U (100BASE-TX)

Operating voltage DC 5 V (supplied by USB interface)

Dimensions approx.  $69 \times 26.5 \times 35$  mm  $(2 \frac{3}{4} \times 1 \frac{1}{16} \times 1 \frac{7}{16} \text{ inches})$ (width  $\times$  height  $\times$  depth) Total cable length approx. 355 mm (14 inches)

### **Français**

Avant d'utiliser cet appareil, veuillez lire attentivement ces explications, puis conservez-les de manière à pouvoir les consulter.

#### **AVERTISSEMENT**

Pour éviter tout risque d'incendie ou d'électrocution, n'exposez pas cet appareil à la pluie ni à l'humidité.

#### **Pour les clients au Canada**

Cet appareil numérique de la classe B est conforme à la norme NMB-003 du Canada.

### **Table des matières**

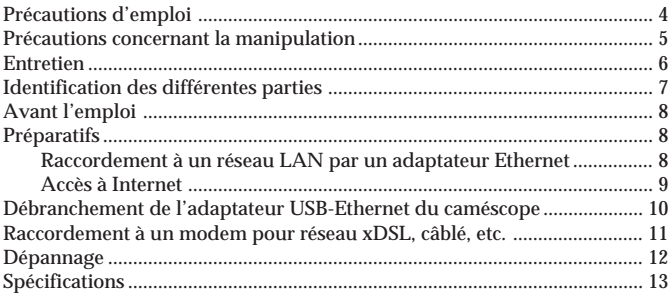

#### **Introduction**

- La liaison USB permet de transmettre des données entre un réseau LAN et un caméscope compatible avec un adaptateur réseau USB.
- L'adaptateur USB-Ethernet est un appareil alimenté par bus dont l'alimentation est fournie par le caméscope.
- L'adaptateur USB-Ethernet reconnaît automatiquement un port 10BASE-T/100BASE-TX.\*
- \* L'adaptateur USB-Ethernet est compatible avec un port 100BASE-TX, mais la vitesse de l'interface dépend de la vitesse de transmission USB.

### **Précautions d'emploi**

#### **Endroits déconseillés**

L'adaptateur USB-Ethernet ne doit en aucun cas être déposé aux endroits suivants. Il pourrait sinon être endommagé.

- Endroits exposés à des températures élevées L'adaptateur Ethernet peut être déformé ou endommagé si vous le laissez en plein soleil ou dans une voiture garée en plein soleil en été, car la température peut considérablement augmenter à l'intérieur.
- Endroits exposés à une humidité, poussière ou vapeur excessive L'emploi de l'adaptateur USB-Ethernet à un tel endroit peut entraîner une électrocution ou à un incendie.
- Endroits accessibles aux enfants Les enfants peuvent se blesser, subir un choc électrique ou casser l'adaptateur.
- En plein soleil ou près d'un appareil de chauffage L'adaptateur peut se déformer ou être endommagé.
- Endroits exposés à des vibrations excessives
- Endroits exposés à un électromagnétisme puissant
- Endroits exposés au sable

Au bord de la mer, sur la plage ou à tout autre endroit sableux ou poussiéreux, protégez l'adaptateur USB-Ethernet du sable ou de la poussière. L'adaptateur pourrait être endommagé.

### **Précautions concernant la manipulation**

- L'autonomie de la batterie est réduite lorsque l'adaptateur USB-Ethernet est utilisé, parce que celui s'alimente sur la batterie du caméscope.
- Lorsque vous n'utilisez pas l'adaptateur USB-Ethernet, débranchez-le du caméscope pour éviter d'user inutilement la batterie du caméscope.
- Ne soulevez pas le caméscope par l'adaptateur USB-Ethernet ou son câble.
- Ne débranchez pas le connecteur en tirant sur le câble.
- Ne pliez pas et n'exercez pas de force excessive sur le câble.
- Raccordez seulement l'adaptateur USB-Ethernet au réseau ou à la ligne téléphonique spécifié.

Si vous le raccordez à d'autres types de réseaux ou lignes téléphoniques, un courant excessif passera par le connecteur et l'adaptateur risque d'être endommagé, ou bien une surchauffe ou un incendie peut se produire. Ne raccordez jamais l'adaptateur à une ligne téléphonique domestique ou de bureau.

- Réseau autre que les réseaux de type 10BASE-T et 100BASE-TX
- Ligne de téléphone ordinaire
- Prise de téléphone public (analogique, numérique) compatible ISDN (numérique)
- Ligne PBX (standard téléphonique)
- Ligne domestique ou de bureau
- Tout autre type de ligne téléphonique
- La connexion doit être correcte.
	- Ne pas laisser pénétrer de petits morceaux de métal dans le connecteur. Un court-circuit entre les broches peut provoquer un incendie ou une panne.
	- Insérez le connecteur tout droit. Si vous l'insérez de biais, un courtcircuit peut se produire et provoquer un incendie ou une panne.
- Débranchez le câble LAN avant de déplacer l'adaptateur USB-Ethernet. Si vous le déplacez en laissant le câble LAN raccordé, le câble peut être endommagé ou bien une chute de l'adaptateur peut provoquer un incendie, un choc électrique ou des blessures. Attention aussi de ne pas laisser tomber l'adaptateur USB-Ethernet.

#### **Interférences électromagnétiques**

Si vous posez l'adaptateur USB-Ethernet près d'un appareil électronique, des interférences électromagnétiques peuvent se produire. En particulier, l'appareil peut produire du bruit qui perturbera la réception TV ou radio, s'il est placé à proximité. Dans ce cas, tenez compte des points suivants :

- Eloignez l'adaptateur USB-Ethernet le plus possible du téléviseur ou de la radio.
- Changez la direction de l'antenne du téléviseur ou de la radio.

### **Entretien**

Essuyez l'adaptateur USB-Ethernet avec un chiffon sec et doux. Si l'adaptateur USB-Ethernet est très sale, essuyez-le avec un chiffon imprégné d'un peu de solvant neutre, puis séchez-le bien. Ne pas utiliser de diluants, benzine, alcool, etc. car ces produits peuvent endommager la surface de l'adaptateur USB-Ethernet.
# **Identification des différentes parties**

Raccordez l'adaptateur USB-Ethernet correctement en vérifiant la forme des connecteurs.

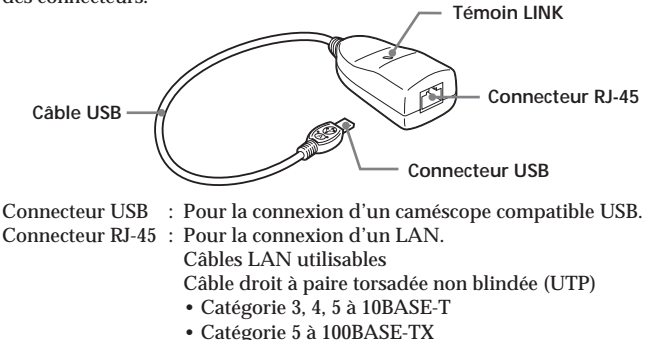

#### **Témoin LINK**

L'état du témoin indique l'état de la communication de l'adaptateur USB-Ethernet :

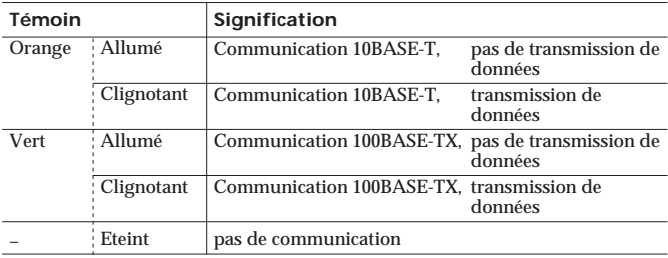

#### **Adresse MAC**

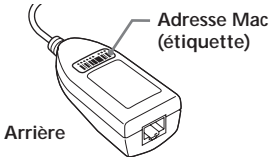

Le modem pour réseau câblé peut exiger le réglage de l'adresse MAC. Dans ce cas, enregistrez les données (lettres et numéros) inscrits sur cette étiquette.

# **Avant l'emploi**

Cet adaptateur USB-Ethernet est conçu exclusivement pour les caméscopes compatibles avec les adaptateurs réseau USB. Avant de l'utiliser, consultez le « Mode d'emploi de la fonction/application Réseau ».

# **Préparatifs**

Pour se connecter à Internet, il faut d'abord raccorder l'adaptateur USB-Ethernet à un caméscope compatible avec un adaptateur réseau USB.

### **Raccordement à un réseau LAN par un adaptateur Ethernet**

Raccordez-vous à Internet via le réseau LAN (Ethernet) avec l'adaptateur USB-Ethernet.

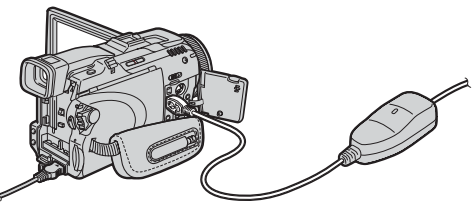

**1 Raccordez le câble LAN à l'adaptateur USB-Ethernet .**

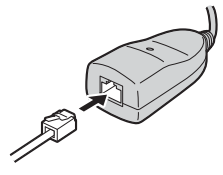

#### *Remarque*

Avec un port 10BASE-T, un câble LAN droit à paire torsadée non blindé de catégorie 3, 4, 5.

Avec un port 100BASE-TX, utilisez un câble LAN droit à paire torsadée non blindé de catégorie 5.

**2 Raccordez le connecteur USB de l'adapateur USB-Ethernet à la prise (USB) du caméscope.**

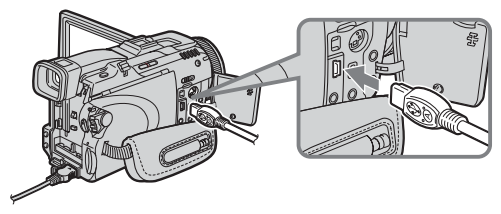

#### *Remarque*

La position de la prise  $\dot{\Psi}$ (USB) dépend du modèle. Pour le détail, voir le mode d'emploi du caméscope.

**3 Réglez le commutateur d'alimentation du caméscope compatible avec l'adaptateur réseau USB sur « Memory/ Network » pour afficher le menu Réseau.**

Le caméscope est maintenant prêt pour la communication.

#### *Remarque*

Raccordez l'adaptateur USB-Ethernet directement au caméscope. L'adaptateur USB-Ethernet et le caméscope ne peuvent pas être raccordés par un concentrateur USB.

### **Accès à Internet**

Pour le détail sur la façon de se connecter, reportez-vous au « Mode d'emploi de la fonction/application Réseau » du caméscope.

## **Débranchement de l'adaptateur USB-Ethernet du caméscope**

**1 Débranchez le connecteur USB de l'adapateur USB-Ethernet de la prise (USB) du caméscope.**

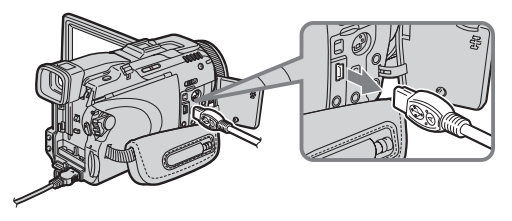

**2 Débranchez le câble LAN de l'adaptateur USB-Ethernet.**

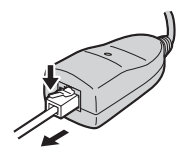

### **Raccordement à un modem pour réseau xDSL, câblé, etc.**

- Si le modem du réseau xDSL ou câble est un router.
- c Raccordez l'adaptateur USB-Ethernet au modem avec le câble LAN.
- Si le modem du réseau xDSL ou câble est un pont. (1:1)
	- c Raccordez l'adaptateur USB-Ethernet à la prise Ethernet par un câble LAN, avec la prise Ethernet du modem raccordée à un router en vente dans le commerce.
- Si le modem du réseau xDSL ou câble n'a pas de prise USB.
	- → Vous ne pouvez pas utiliser l'adaptateur USB-Ethernet avec ce type de modem. Remplacez le modem par un router.
- Pour le détail sur le modem, contactez la société du réseau xDSL ou câble.
- Si le modem du réseau câblé exige qu'une adresse MAC soit spécifiée, vous ne pourrez peut-être utiliser cette adresse qu'avec un modèle enregistré. Pour le détail, contactez la société du réseau câblé.
- L'adresse MAC est inscrite à l'arrière de l'adaptateur USB-Ethernet. (Page 7)
- Vous ne pourrez peut-être pas utiliser l'adaptateur USB-Ethernet lorsque vous essayez de vous connecter dans un lieu public, un hôtel par exemple, à moins d'en demander l'autorisation.

# **Dépannage**

En cas de problème, reportez-vous au tableau suivant ou visitez notre site Internet http://www.sony.net/. Si vous utilisez un modem de réseau câblé, il faudra peut-être faire des réglages. Adressez-vous à la société du réseau câblé pour les réglages. Si le problème persiste, contactez votre revendeur Sony.

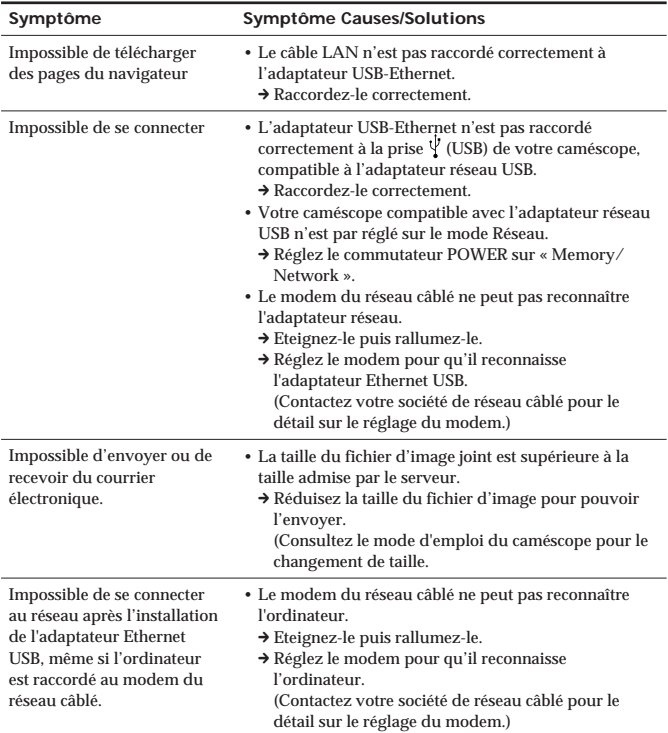

## **Spécifications**

**Interface LAN**

Connecteur de l'interface Contrôle d'accès CSMA/CD

#### **Interface USB**

Standard de l'interface Compatible USB Connecteur de l'interface Fiche Mini A Alimentation Par bus<br>Tension de fonctionnement DC 5 V Consommation d'électricité max. 200 mA

#### **Généralités**

Longueur totale du câble<br>Poids Température de fonctionnement 0°C à +40°C Température de stockage –20°C à +60°C

#### **Accessoires**

Mode d'emploi (1)

La conception et les spécifications peuvent être modifiées sans avis préalable.

Standard de l'interface IEEE802.3 (10BASE-T)/ IEEE802.3U (100BASE-TX)<br>RI-45

DC 5 V (fournis par l'interface USB)

Dimensions approx.  $69 \times 26.5 \times 35$  mm  $(23/4 \times 11/16 \times 17/16)$  po) (largeur  $\times$  hauteur  $\times$  profondeur)<br>approx. 355 mm (14 po) approx.  $36 g (1,3 on)$ 

## **Deutsch**

Lesen Sie vor dem Betrieb diese Anleitung sorgfältig durch, und bewahren Sie sie zum späteren Nachschlagen gut auf.

### **ACHTUNG**

Um Feuergefahr und die Gefahr eines elektrischen Schlags zu vermeiden, setzen Sie das Gerät weder Regen noch sonstiger Feuchtigkeit aus.

## **Inhaltsverzeichnis**

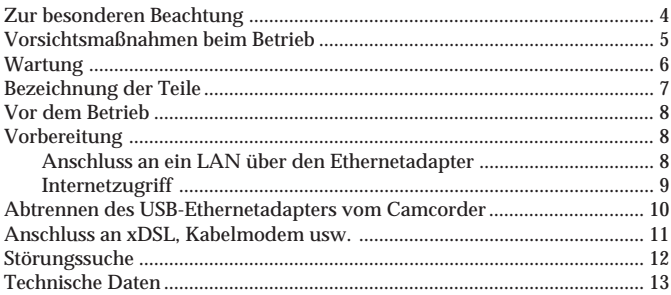

#### **Merkmale**

- •Der USB-Ethernetadpter ermöglicht eine Datenübertragung zwischen einem LAN-Netzwerk und einem USB-kompatiblem Camcorder.
- •Der USB-Ethernetadapter wird vom Camcorder mit Strom versorgt.
- •Der USB-Ethernetadapter erkennt automatisch 10BASE-T/100BASE-TX\*.
- \* Der USB-Ethernetadapter ist mit 100BASE-TX kompatibel, die Schnittstellenrate hängt jedoch von der USB-Übertraguungsrate ab.

#### **Von folgenden Plätzen muss der Adapter ferngehalten werden**

An den folgenden Plätzen darf der USB-Ethernetadapter weder betrieben noch aufbewahrt werden, da es sonst zu Beschädigungen kommen kann.

• Plätze mit hoher Luftfeuchtigkeit. Auch in einem in der Sonne geparkten Auto sollte der USB-Ethernetadapter nicht zurückgelassen werden, da sich sonst das Adaptergehäuse verformen kann und der Adapter beschädigt werden kann.

- Plätze, die starker Feuchtigkeit, Staub oder Dämpfen ausgesetzt sind. Wird der USB-Ethernetadapter an solchen Plätzen betrieben, kann es zu elektrischen Schlägen und Feuer kommen.
- Plätze, zu denen Kinder Zugang haben. Durch den Adapter kann es zu Verletzungen und elektrischen Schlägen kommen. Außerdem besteht die Gefahr, dass der Adapter beschädigt wird.
- Plätze, die direktem Sonnenlicht und Heizungswärme ausgesetzt sind Bei zu starker Erwärmung kann sich der Adapter verformen oder er kann beschädigt werden.
- Plätze, die Vibrationen ausgesetzt sind
- Plätze, die starken elektromagnetischen Wellen ausgesetzt sind
- Plätze, die Sand und Staub ausgesetzt sind Sand- und Staubpartikel können den USB-Ethernetadapter beschädigen. Treffen Sie am Strand und an sonstigen sandigen Plätzen geeignete Schutzmaßnahmen.

# **Vorsichtsmaßnahmen beim Betrieb**

- •Da USB-Ethernetadapter vom Akku des Camcorders versorgt wird, verkürzt sich die Betriebszeit des Akkus.
- Trennen Sie den USB-Ethernetadapter vom Camcorder ab, um eine unnötige Belastung des Camcorder-Akkus zu vermeiden.
- Fassen Sie den Camcorder nicht am USB-Ethernetadapter und nicht am Kabel an.
- Fassen Sie beim Abtrennen niemals am Kabel an.
- •Achten Sie darauf, dass das Kabel nicht zu stark gespannt wird und nicht geknickt wird.
- Schließen Sie den USB-Ethernetadapter nur an ein geeignetes Netzwerk oder eine Telefonleitung an.

An folgenden Netzwerken und Telefonleitungen darf der USB-

Ethernetadapter nicht angeschlossen werden, da es zu Beschädigungen, Überhitzung und Feuer kommen kann. Auf keinen Fall darf der Adapter an einer Heim- oder Firmen-Telefonanlage angeschlossen werden.

- Anderes Netzwerk als 10BASE-T und 100BASE-TX
- Normale Telefonleitung
- ISDN-Buchse eines öffentlichen Telefons (analog, digital)
- PBX-Leitung (Digital Private Branch Exchange)
- Heim- oder Firmen-Telefonanlage
- Andere Arten von Telefonleitungen
- Führen Sie den Anschluss sorgfältig aus.
	- Achten Sie darauf, dass keine Metallteile in den Stecker gelangen, da es sonst durch einen Kurzschluss der Stifte zu Feuer oder Beschädigungen kommen kann.
	- Stecken Sie den Stecker unverkantet und vollständig ein. Wird er verkantet eingesteckt, kann es durch Kurzschluss der Stifte zu Feuer und Beschädigungen kommen.
- Trennen Sie beim Transport das LAN-Kabel ab. Ansonsten besteht die Gefahr, dass es durch Herunterfallen des USB-Ethernetadapters zu einer Beschädigung des Kabels, zu Feuer, zu elektrischen Schlägen oder Verletzungen kommt. Achten Sie sorgfältig darauf, dass der USB-Ethernetadapter nicht herunterfällt.

#### **Elektromagnetische Interferenzen**

Wenn sich der USB-Ethernetadapter sehr dicht an anderen elektrischen Geräten kommt, kann es zu gegenseitigen Störungen kommen. Wenn es beispielsweise zu Störungen des Fernseh- oder Radioempfangs kommt, verfahren Sie wie folgt:

- Entfernen Sie den USB-Ethernetadapter weiter vom Fernseher oder Radio.
- •Richten Sie die Antennen des Fernsehers oder Radios anders aus.

# **Wartung**

Wischen Sie den USB-Ethernetadapter mit einem weichen, trocknen Tuch ab. Starke Verschmutzungen entfernen Sie mit einem leicht mit einem milden Haushaltsreiniger angefeuchteten Tuch. Wischen Sie den Adapter anschließend trocken.

Auf keinen Fall dürfen Verdünner, Benzin, Alkohol usw. verwendet werden, da diese Materialien das Gehäuse des USB-Ethernetadapters angreifen.

# **Bezeichnung der Teile**

Beachten Sie beim Anschließen des USB-Ethernetadapters die Form der Anschlüsse.

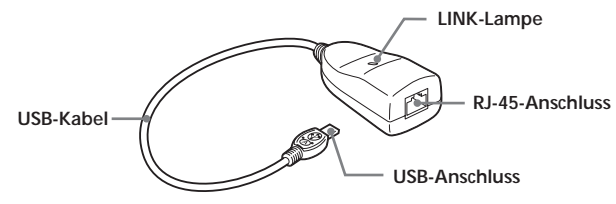

USB-Anschluss : An Camcorder mit USB-kompatiblen Camcorder. RJ-45-Anschluss : Für LAN-Kabel. Verwendbare LAN-Kabel Ungeschirmtes, verdrilltes Straight-Kabelpaar (UTP) • Kategorie 3, 4, 5 mit 10BASE-T

• Kategorie 5 mit 100BASE-TX

#### **LINK-Lampe**

Die Lampe zeigt den Kommunikationsstatus des USB-Ethernetadapters an:

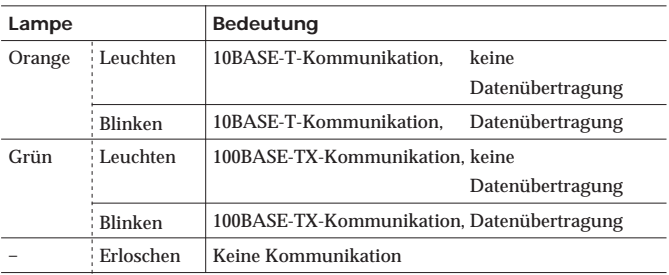

#### **MAC-Adresse**

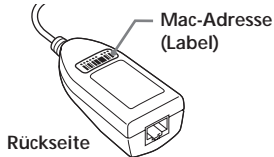

Bei einem kabelmodem muss evtl. die MAC-Adresse eingestellt werden. Verwenden Sie den auf diesem Label angegebenen Code.

# **Vor dem Betrieb**

Der USB-Ethernetadapter ist ausschließlich für USB-kompatible Camcorder bestimmt. Einzelheiten finden Sie in der Anleitung "Netzwerkfunktionen/Netzwerkbetrieb".

# **Vorbereitung**

Für den Zugriff auf das Internet muss der USB-Ethernetadapter an einen USB-kompatiblen Camcorder angeschlossen werden.

### **Anschluss an ein LAN über den Ethernetadapter**

Mit dem USB-Ethernetadapter können Sie über ein LAN auf das Internet zugreifen.

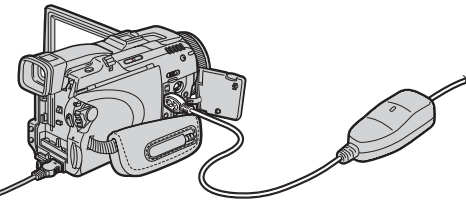

**1 Schließen Sie das LAN-Kabel an den USB-Ethernetadapter an .**

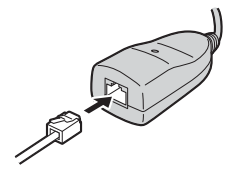

#### *Hinweis*

Bei einem 10BASE-T-LAN verwenden Sie ein ungeschirmtes Straight-LAN-Kabel der Kategorie 3, 4 oder 5.

Bei einem 100BASE-TX-LAN verwenden Sie ein ungeschirmtes Straight-LAN-Kabel der Kategorie 5.

### **8-DE**

**2 Schließen Sie das USB-Kabel des USB-Ethernetadapters an die (USB)-Buchse des Camcorders an.**

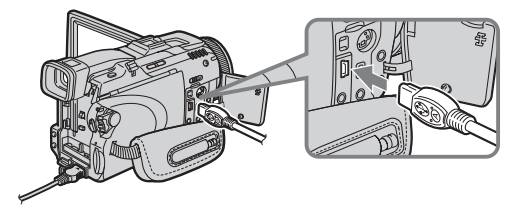

#### *Hinweis*

Die Position der  $\sqrt{\ }$  (USB)-Buchse ist je nach Modell verschieden. Einzelheiten entnehmen Sie bitte der Anleitung des Camcorders.

**3** Stellen Sie den Betriebsschalter des Camcorders auf "Memory/ **Network", um das Network-Menü anzuzeigen.**

Der Camcorder ist nun kommunikationsbereit.

#### *Hinweis*

Schließen Sie den USB-Ethernetadapter direkt an den Camcorder an. Mit einem USB-Hub ist weder der USB-Ethernetadapter noch der Camcorder kompatibel.

### **Internetzugriff**

Einzelheiten zum Zugreifen auf das Internet entnehmen Sie bitte der Anleitung "Netzwerkfunktionen/Netzwerkbetrieb" des Camcorders.

## **Abtrennen des USB-Ethernetadapters vom Camcorder**

**1 Trennen Sie das USB-Kabel des USB-Ethernetadapters von der (USB)-Buchse des Camcorders ab.**

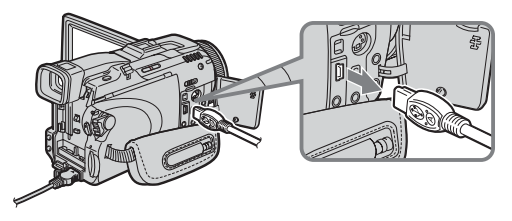

**2 Trennen Sie das LAN-Kabel vom USB-Ethernetadapter ab.**

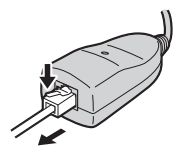

## **Anschluss an xDSL, Kabelmodem usw.**

- •Wenn das xDSL- oder Kabelmodem Router-tauglich ist
	- → Schließen Sie den USB-Ethernetadapter über ein LAN-Kabel an das Modem an.
- •Wenn es sich bei dem xDSL- oder Kabelmodem um einen Brückentyp handelt (1:1)
	- → Schließen Sie die Ethernet-Buchse des Modems an einen handelsüblichen Router an, und verbinden Sie den USB-Ethernetadapter über ein LAN-Kabel mit der Ethernet-Buchse des Routers.
- •Wenn das xDSL- oder Kabelmodem keine USB-Buchse besitzt
	- $\rightarrow$  Mit einem solchen Modem kann der USB-Ethernetadapter nicht verwendet werden. Verwenden Sie ein Router-fähiges Modem.
- •Weitere Einzelheiten zum Modem erfahren Sie bei Ihrem xDSL- oder Kable-Provider.
- •Wenn bei Ihrem Kabelmodem die MAC-Adresse eingestellt werden muss, ist ein Betrieb möglicherweise nur mit einem registrierten Modell möglich. Einzelheiten erfahren Sie bei Ihrem Kable-Provider.
- •Die MAC-Adresse steht auf der Rückseite des USB-Ethernetadapters (Seite 7).
- In öffentlichen Gebäuden, Hotels usw., in denen eine Autorisierung erforderlich ist, kann der USB-Ethernetadapter möglicherweise nicht verwendet werden.

# **Störungssuche**

Bei Problemen mit dem Gerät gehen Sie die folgende Liste durch oder besuchen Sie die Web-Seite http://www.sony.net/. Wenn Sie ein Kabelmodem verwenden, müssen Sie evtl. die Einstellungen ändern. Fragen Sie gegebenenfalls nach. Läßt sich das Problem nicht beheben, wenden Sie sich an Ihren Sony Händler.

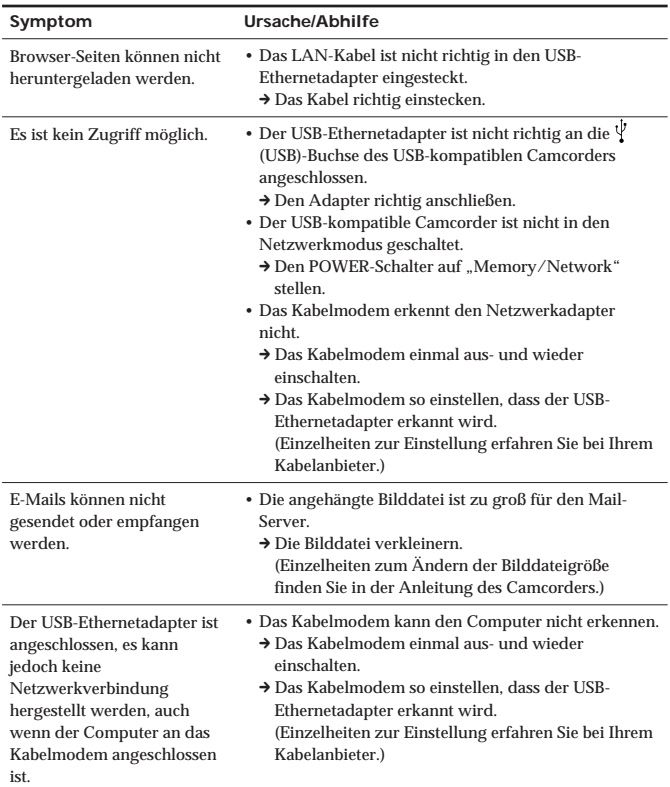

### **Technische Daten**

**LAN-Interface**

Interface-Anschluss Zugriffssteuerung CSMA/CD

#### **USB-Interface**

Interface Standard USB-kompatibel Anschlusstyp Mini-A-Stecker Stromversorgung

Stromaufnahme max. 200 mA

#### **Allgemeines**

Gesamte Kabellänge ca. 355 mm<br>Gewicht ca. 36 g Betriebstemperatur Lagertemperatur –20 °C bis +60 °C

#### **Zubehör**

Bedienungsanleitung (1)

Änderungen, die dem technischen Fortschritt dienen, bleiben vorbehalten.

Interface Standard IEEE802.3 (10BASE-T)/ IEEE802.3U (100BASE-TX)<br>RI-45

Betriebsspannung 5 V Gleichspannung (über USB-Interface)

Abmessungen ca.  $69 \times 26.5 \times 35$  mm ( $B \times H \times T$ ) ca.  $36 g$ <br>0 °C bis +40 °C

### **Español**

Antes de utilizar la unidad, lea detenidamente este manual de instrucciones y consérvelo para futuras referencias.

### **AVISO**

Para evitar incendios o el riesgo de electrocución, no exponga la unidad a la lluvia ni a la humedad.

Nombre del producto: Adaptador para USB-Ethernet Modelo: UNA-EN1

#### **Para los usuarios en México**

POR FAVOR LEA DETALLADAMENTE ESTE MANUAL DE INSTRUCCIONES ANTES DE CONECTAR Y OPERAR ESTE EQUIPO. RECUERDE QUE UN MAL USO DE SU APARATO PODRÍA ANULAR LA GARANTÍA.

# **Índice**

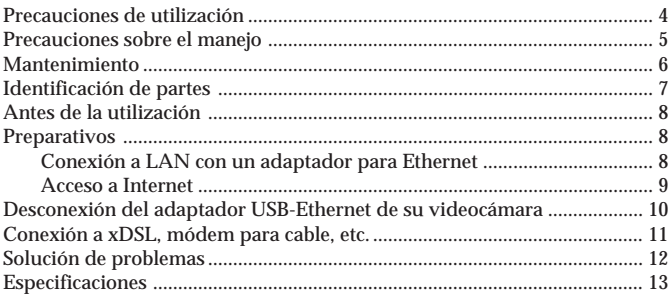

#### **Introducción**

- La conexión USB permite la transmisión de datos entre videocámaras compatibles con adaptadores para redes LAN y USB.
- El adaptador para USB-Ethernet es un dispositivo alimentación a través de bus y, por lo tanto, la alimentación la suministra la videocámara.
- El adaptador para USB-Ethernet reconocerá automáticamente 10BASE-T/100BASE-TX\*.
- \* El adaptador para USB-Ethernet es compatible con 100BASE-TX, pero la velocidad de interfaz dependerá de la velocidad de transmisión USB.

# **Precauciones de utilización**

#### **Dónde no colocar el dispositivo**

Independientemente de si el adaptador para USB-Ethernet esté utilizándose o guardado, no lo coloque en ninguno de los lugares siguientes. Si lo hiciese, podría averiarlo.

- Lugares de temperatura extremadamente alta La temperatura aumentará extremadamente en el interior de un automóvil con las ventanillas cerradas en verano o bajo luz solar intensa, y si dejase el adaptador para USB-Ethernet en tal automóvil, podría deformar o averiarse.
- Lugares con humedad excesiva, polvo, hollín, o vapor La utilización del adaptador para USB-Ethernet en tal entorno podría conducir a un incendio o descargas eléctricas.
- Lugares en los que niños pequeños puedan tocarlo Podría existir el riesgo de lesiones, descargas eléctricas, y averías.
- Bajo la luz solar directa o cerca de un aparato de calefacción Podría existir el riesgo de deformación o averías.
- Lugares con vibraciones excesivas
- Lugares con electromagnetismo intenso
- Lugares con arena excesiva

En lugares tales como una playa u otras áreas arenosas o donde se produzcan nubes de polvo, proteja el adaptador para USB-Ethernet de tal arena y polvo. De lo contrario existiría el riesgo de averías.

## **Precauciones sobre el manejo**

- La utilización del adaptador para USB-Ethernet reducirá el tiempo de batería restante, porque comparte la batería de la videocámara.
- Cuando no vaya a utilizar el adaptador para USB-Ethernet, desconéctelo de su videocámara para evitar que se descargue la batería de la misma.
- No tome la videocámara por el adaptador para USB-Ethernet ni por su cable.
- No desenchufe el conector tirando del cable.
- No doble ni aplique fuerza excesiva al cable.
- Conecte este adaptador para USB-Ethernet solamente a la red o a la línea telefónica designada.

Si conectase el adaptador para USB-Ethernet a cualquiera de las redes o líneas telefónicas siguientes, fluiría corriente excesiva a través del conector, lo que podría conducir a averías, recalentamiento, o un incendio. En especial, no realice nunca la conexión a una línea telefónica del hogar ni de una oficina.

- Red que no sea de tipo 10BASE-T o 100BASE-TX
- Línea telefónica normal
- Toma telefónica (analógica, digital) pública compatible con ISDN (digital)
- Línea PBX (centralita privada digital)
- Línea telefónica para el hogar o la oficina
- Cualquier otro tipo de línea telefónica
- Evite la conexión incorrecta
	- No permita que entren trozos pequeños de metal en el interior del conector.

Un cortocircuito entre los contactos podría causar un incendio o una avería.

- Inserte el conector de forma recta y a fondo. Si lo insertase inclinado, podría cortocircuitar los contactos, lo que podría resultar en un incendio o en averías.
- Antes de trasladar el adaptador para USB-Ethernet , desconecte el cable LAN.

Si lo trasladase con el cable LAN conectado, podría dañar el cable o provocar un incendio, descargas eléctricas, o lesiones si el adaptador para USB-Ethernet se cayese. Además, tenga cuidado de que no se caiga el adaptador para USB-Ethernet.

#### **Interferencias electromagnéticas**

Si coloca el adaptador para USB-Ethernet cerca de otro dispositivo electrónico, puede ser que se produzcan efectos adversos entre sí. En especial, puede introducirse ruido de tal dispositivo en un televisor o en un radiorreceptor si está cerca. Cuando suceda esto, realice lo siguiente:

- Aleje el adaptador para USB-Ethernet lo más posible del televisor o del radiorreceptor.
- Cambie la orientación de la antena del televisor o del radiorrecptor.

# **Mantenimiento**

Limpie el adaptador para USB-Ethernet con un paño suave y seco. Cuando el adaptador para USB-Ethernet esté muy sucio, límpielo con un paño humedecido en una solución de disolvente neutro, y después séquelo.

No utilice diluidor de pintura, bencina, alcohol, etc., ya que podría dañar la superficie del adaptador para USB-Ethernet.

# **Identificación de partes**

Cuando conecte el adaptador para USB-Ethernet, hágalo correctamente comprobando la forma de los conectores.

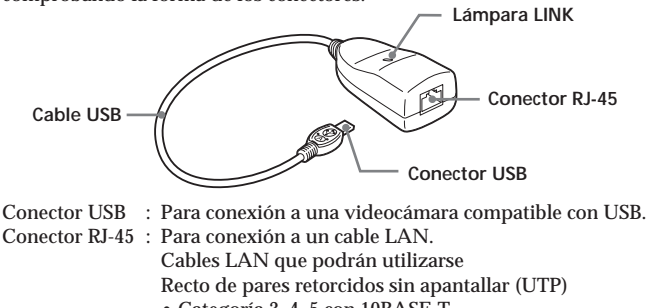

- Categoría 3, 4, 5 con 10BASE-T
- Categoría 5 con 100BASE-TX

#### **Lámpara LINK**

El estado de la lámpara indicará el estado de comunicación del adaptador para USB-Ethernet :

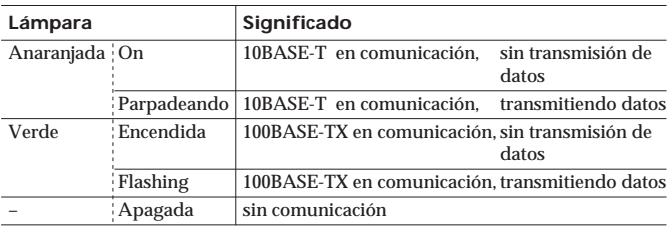

#### **Dirección de MAC**

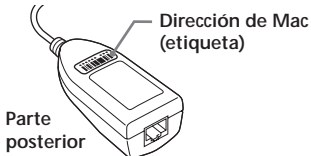

Es posible que se requiera un módem para cable. Para establecer la dirección de MAC. En este caso, grabe los datos de introducción (letras y números) escritos en esta etiqueta.

# **Antes de la utilización**

Este adaptador para USB-Ethernet es exclusivamente para utilizarse con una videocámara compatible para red USB. Antes de utilizarlo, consulte su "Manual de ]Instrucciones de Funciones/Aplicaciones de Red".

## **Preparativos**

Para realizar la conexión a Internet, tendrá que conectar en primer lugar el adaptador para USB-Ethernet a una videocámara compatible con adaptador para red USB.

### **Conexión a LAN con un adaptador para Ethernet**

Realice la conexión a Internet a través de LAN (Ethernet) utilizando un adaptador para USB-Ethernet.

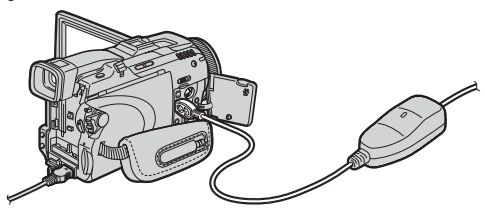

**1 Conecte el adaptador para USB-Ethernet al cable LAN.**

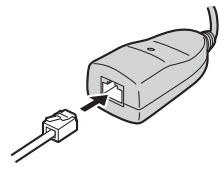

#### *Nota*

Con 10BASE-T, utilice un cable LAN directo de pares retorcidos sin apantallar de categoría 3, 4, 5.

Con 100BASE-TX, utilice un cable LAN directo de pares retorcidos sin apantallar de categoría 5.

### **8-ES**

**2 Fije el conector USB del adaptador para USB-Ethernet a la toma (USB) de su videocámara.**

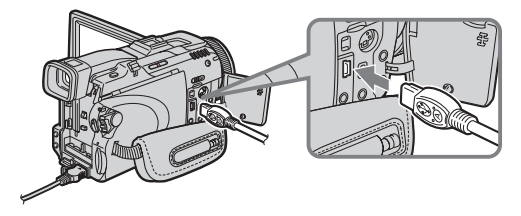

#### *Nota*

La posición de la tona  $\dot{\psi}$  (USB) variará con el modelo. Con respecto a los detalles, consulte el manual de instrucciones de su videocámara.

**3 Ponga el selector de alimentación de su videocámara compatible con adaptador de red USB en "Memory/Network" para hacer que se visualice el menú Network Menu.** Su videocámara habrá quedado lista ahora para comunicación.

#### *Nota*

Conecte directamente el adaptador para USB-Ethernet a su videocámara. Ni su adaptador para USB-Ethernet adaptor nor your cani su videocámara son compatibles con un repartidor USB.

### **Acceso a Internet**

Con respecto a los detalles sobre como entrar en sesión, consute su "Manual de ]Instrucciones de Funciones/Aplicaciones de Red".

## **Desconexión del adaptador USB-Ethernet de su videocámara**

**1 Desenchufe el conector USB del adaptador para USB-Ethernet de la toma (USB) de su videocámara.**

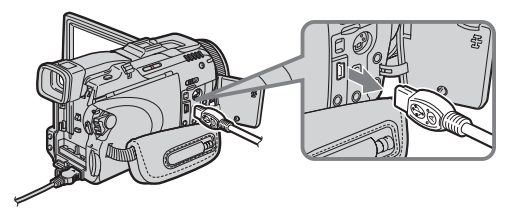

**2 Desenchufe el cable LAN del adaptador para USB-Ethernet.**

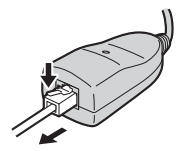

### **Conexión a xDSL, módem para cable, etc.**

- Si el módem xDSL o para cable es de tipo enrutador
- → Conecte el adaptador para USB-Ethernet al módem con un cable LAN.
- Si el módem xDSL o para cable es de tipo puente (1:1)
	- → Con la toma del módem de Ethernet conectada a un enrutador comercialmente disponible, conecte el adaptador para Ethernet con un cable LAN.
- Si el módem xDSL o para cable no posee toma USB
	- → Usted no podrá utilizar el adaptador para USB-Ethernet con tal módem. Reemplace el módem por otro de tipo enrutador.
- Con respecto a los detalles, póngase en contacto con su compañía de xDSL o cable.
- Si su módem para cable requiere dirección de MAC, quizás solamente podrá utilizar la dirección con un modelo que haya sido registrado. Con respecto a los detalles, póngase en contacto con su compañía de cable.
- La dirección de MAC está escrita en la parte posterior del adaptador para USB-Ethernet. (Página 7)
- •Quizás no pueda utilizar el adaptador para USB-Ethernet cuando realice la conexión en ciertos edificios públicos, como hoteles, por ejemplo, si se necesita autorización.

# **Solución de problemas**

Si se encuentra con cualquier problema cuando utilice esta unidad, use la tabla siguiente o visite nuestro sitio de la Web http://www.sony.net/ para solucionarlo. Si está utilizando un módem para cable, podrá cambiar los ajustes. Póngase en contacto con la compañía de cable. Si el problema persiste, póngase en contacto con su proveedor Sony.

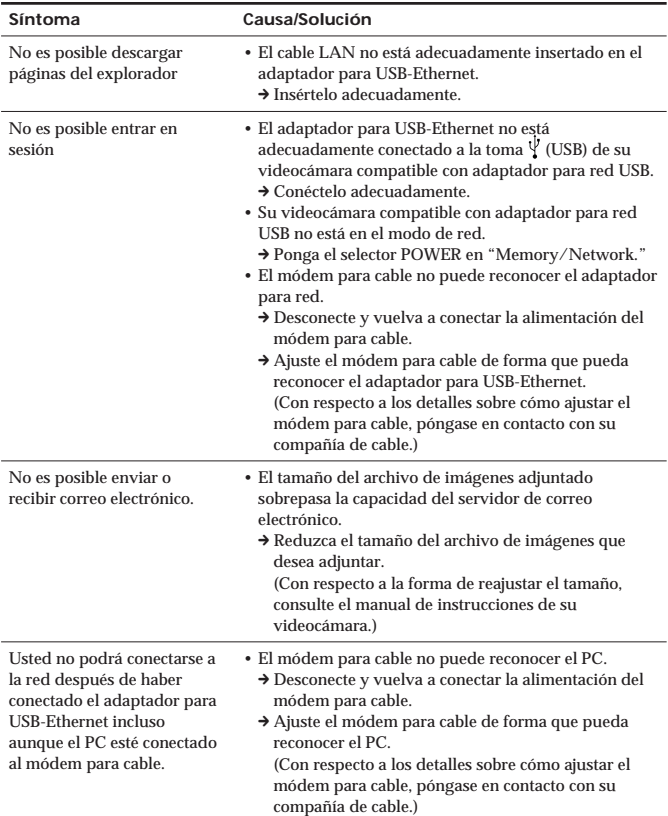

# **Especificaciones**

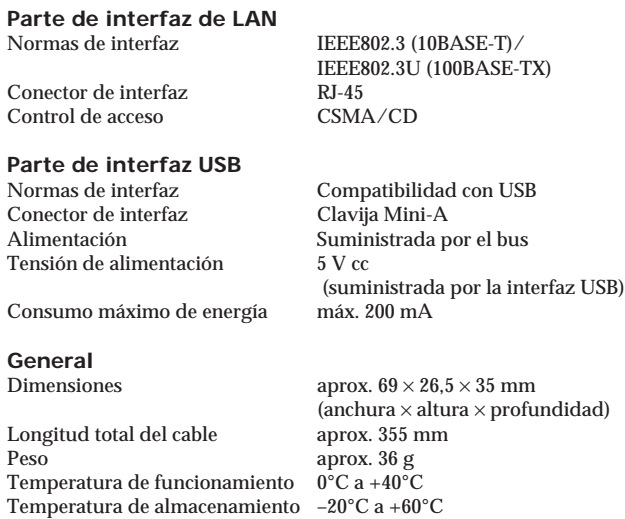

#### **Accesorios**

Manual de instrucciones (1)

El diseño y las especificaciones están sujetos a cambio sin previo aviso.

## **Nederlands**

Lees, alvorens het apparaat in gebruik te nemen, de gebruiksaanwijzing aandachtig door en bewaar deze voor eventuele naslag.

### **WAARSCHUWING**

Om het gevaar van brand of elektrische schokken te voorkomen, mag het apparaat niet worden blootgesteld aan regen of vocht.

## **Inhoudsopgave**

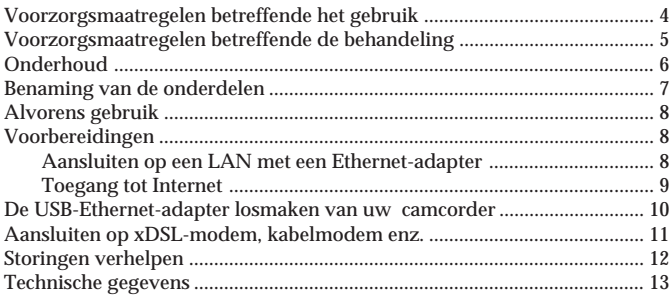

#### **Inleiding**

- •De USB-verbinding biedt datatransmissie tussen een LAN en een USBnetwerk-adapter compatibele camcorder.
- •De USB-Ethernet-adapter is een bus-powered apparaat en wordt daarom door de camcorder van stroom voorzien.
- •De USB-Ethernet-adapter herkent automatisch 10BASE-T/100BASE-TX\*.
- \* De USB-Ethernet-adapter is compatibel met 100BASE-TX, maar de interfacesnelheid hangt af van de USB-transmissiesnelheid.

### **Voorzorgsmaatregelen betreffende het gebruik**

#### **Plaatsen waar u dit apparaat niet mag gebruiken**

De USB-Ethernet-adapter mag niet gebruikt of opgeborgen worden op een van de volgende plaatsen. Dit kan namelijk resulteren in een defect.

- Plaatsen waar de temperatuur erg hoog is De temperatuur kan zeer hoog oplopen in de zomer in een auto die in de zon staat en waarvan de ramen gesloten zijn. Wanneer u de USB-Ethernet-adapter dan in de auto achterlaat kan deze vervormd worden of defect raken.
- Plaatsen met veel vocht, stof, roet of stoom Gebruik van de USB-Ethernet-adapter in een dergelijke omgeving kan resulteren in brand of in een elektrische schok.
- Plaatsen binnen het bereik van kleine kinderen Dit om letsel, een elektrische schok of beschadigingen te voorkomen.
- In het directe zonlicht of in de buurt van een verwarmingselement Dit zou kunnen resulteren in vervorming of in een defect.
- Plaatsen onderhevig aan sterke trillingen
- Plaatsen onderhevig aan sterke elektromagnetische velden
- Plaatsen met veel zand

Aan het strand of op andere plaatsen waar veel zand of stof is, dient u de USB-Ethernet-adapter goed af te schermen zodat er geen zand of stof in kan komen. Dit zou namelijk kunnen resulteren in een defect.

## **Voorzorgsmaatregelen betreffende de behandeling**

- Bij gebruik van de USB-Ethernet-adapter wordt er meer batterijspanning verbruikt dan normaal, want de adapter wordt gevoed door de batterij van de camcorder.
- Wanneer u de USB-Ethernet-adapter niet gebruikt, dient u deze los te maken van de camcorder om te voorkomen dat de batterij van de camcorder uitgeput raakt.
- Til de camcorder niet op aan de USB-Ethernet-adapter of aan de kabel ervan.
- Trek de stekker niet los door aan de kabel te trekken.
- Buig de kabel niet te sterk en druk er ook niet te hard op.
- Sluit deze USB-Ethernet-adapter uitsluitend op een voorgeschreven netwerk of telefoonlijn aan.

Als u de USB-Ethernet-adapter op een van de volgende netwerken of telefoonlijnen aansluit, zal er een te hoge stroom door de adapter lopen met een defect, oververhitting of brand tot gevolg. De adapter mag nooit op een huis- of kantoor-telefoonlijn worden aangesloten.

- Een ander type netwerk dan 10BASE-T of 100BASE-TX
- Een normale telefoonlijn
- Een ISDN (digitaal) compatibele, normale telefoonaansluiting (analoog, digitaal)
- Een PBX (digitale privé-telefooncentrale) lijn
- Een huis- of kantoor-telefoonlijn
- Elk ander type telefoonlijn
- Vermijd verkeerde aansluitingen
	- Let op dat er geen stukjes metaal in de stekker terechtkomen.
	- Kortsluiting tussen de pennen kan resulteren in brand of in een defect.
	- Steek de stekker recht naar binnen tot deze niet meer verder gaat. Als u de stekker schuin insteekt, kan dit resulteren in kortsluiting tussen de pennen, met brand of een defect tot gevolg.
- Maak de LAN-kabel los voordat u de USB-Ethernet-adapter verplaatst. Als u de adapter verplaatst terwijl de LAN-kabel nog is aangesloten, kan de kabel worden beschadigd of kan er brand, een elektrische schok of letsel optreden als de USB-Ethernet-adapter zou vallen e.d. Let op dat u de USB-Ethernet-adapter niet laat vallen.

#### **Elektromagnetische interferentie**

Als u de USB-Ethernet-adapter dicht bij een ander elektronisch apparaat plaatst, kan dit interferentie veroorzaken. Eventuele ruis van dit apparaat kan bijvoorbeeld een nadelige invloed hebben op de werking van een in de buurt staande TV of radio. Als dit gebeurt, kunt u het volgende doen:

- Plaats de USB-Ethernet-adapter zo ver mogelijk verwijderd van de TV of de radio.
- Verander de richting van de antenne voor de TV of de radio.

# **Onderhoud**

U kunt de USB-Ethernet-adapter met een zachte, droge doek schoonmaken. Als de USB-Ethernet-adapter erg vuil is, gebruikt u een doek die licht bevochtigd is met een neutraal reinigingsmiddel. Veeg daarna met een droge doek na.

Gebruik geen witte spiritus, benzine, alcohol enz. want deze middelen kunnen de afwerking van de USB-Ethernet-adapter aantasten.
### **Benaming van de onderdelen**

Wanneer u de USB-Ethernet-adapter aansluit, dient u goed op de vorm van de stekkers te letten zodat de aansluiting correct wordt uitgevoerd.

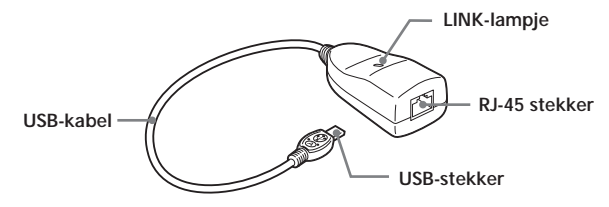

USB-stekker : Voor aansluiting op een USB-compatibele camcorder.

- RJ-45 stekker : Voor aansluiting op een LAN-kabel. Bruikbare LAN-kabels Een onafgeschermde twisted-pair straight-kabel (UTP)
	- Categorie 3, 4, 5 met 10BASE-T
	- Categorie 5 met 100BASE-TX

#### **LINK-lampje**

De toestand van het lampje geeft de communicatiestatus van de USB-Ethernet-adapter aan.

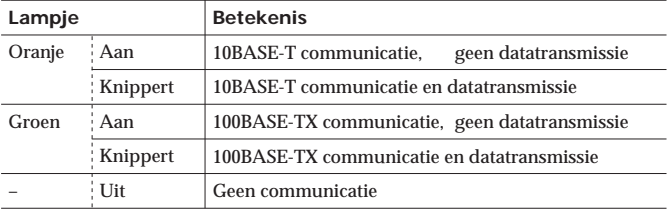

#### **MAC-adres**

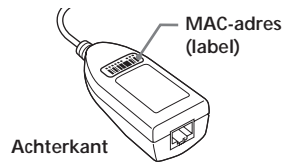

Bij een kabelmodem kan het nodig zijn dat het MAC-adres wordt ingesteld. In dat geval geeft u de gegevens (letters en cijfers) op die op dit label staan.

# **Alvorens gebruik**

Deze USB-Ethernet-adapter is uitsluitend bedoeld voor gebruik met een USB-netwerk-adapter compatibele camcorder. Raadpleeg uw "Handleiding voor de netwerkfunctie/toepassing" voordat u de adapter gebruikt.

# **Voorbereidingen**

Om verbinding te maken met Internet dient u eerst de USB-Ethernetadapter op een USB-netwerk-adapter compatibele camcorder aan te sluiten.

### **Aansluiten op een LAN met een Ethernetadapter**

Maak verbinding met Internet via een LAN (Ethernet) met behulp van een USB-Ethernet-adapter.

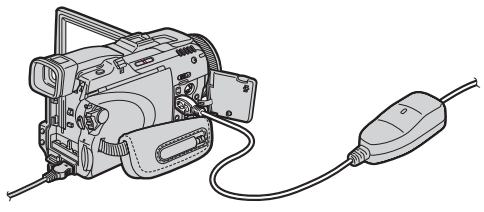

**1 Sluit de USB-Ethernet-adapter aan op de LAN-kabel.**

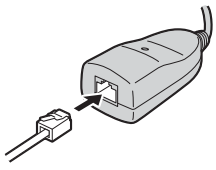

#### *Opmerking*

Bij 10BASE-T gebruikt u een categorie 3, 4, 5 onafgeschermde twisted-pair straight LAN-kabel.

Bij 100BASE-TX gebruikt u een categorie 5 onafgeschermde twisted-pair straight LAN-kabel.

### **8-NL**

**2 Steek de USB-stekker van de USB-Ethernet-adapter in de (USB) aansluiting van uw camcorder.**

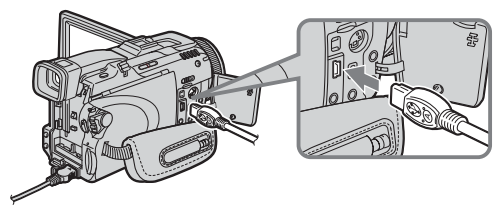

#### *Opmerking*

De plaats van de  $\sqrt[n]{(USB)}$  aansluiting verschilt van model tot model. Zie de gebruiksaanwijzing van uw camcorder voor nadere bijzonderheden.

**3 Zet de aan/uit-schakelaar van uw USB-netwerk-adapter compatibele camcorder op "Memory/Network" om het netwerkmenu weer te geven.**

Uw camcorder is nu gereed voor communicatie.

#### *Opmerking*

Sluit de USB-Ethernet-adapter rechtstreeks op uw camcorder aan. Deze USB-Ethernet-adapter en uw camcorder zijn niet compatibel met een USB-hub.

### **Toegang tot Internet**

Zie de "Handleiding voor de netwerkfunctie/toepassing" van uw camcorder voor nadere bijzonderheden over het aanloggen.

### **De USB-Ethernet-adapter losmaken van uw camcorder**

**1 Trek de USB-stekker van de USB-Ethernet-adapter uit de (USB) aansluiting van uw camcorder.**

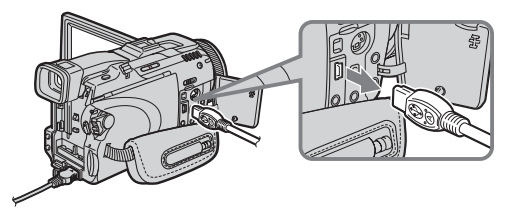

**2 Maak de LAN-kabel los van de USB-Ethernet-adapter.**

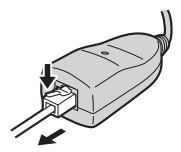

### **Aansluiten op xDSL, kabelmodem enz.**

- •Als het xDSL-modem of kabelmodem een router-type modem is
	- → Sluit de USB-Ethernet-adapter met een LAN-kabel op het modem aan.
- •Als het xDSL-modem of kabelmodem een bridge-type modem is (1:1)
	- → Terwijl de Ethernet-aansluiting van het modem is aangesloten op een in de handel verkrijgbare router, verbindt u de USB-Ethernet-adapter met behulp van een LAN-kabel met de Ethernet-aansluiting van de router.
- •Als het xDSL-modem of kabelmodem geen USB-aansluiting heeft
	- → U kunt de USB-Ethernet-adapter niet met een dergelijk modem gebruiken. Vervang het modem door een router-type modem.
- Neem contact op met uw xDSL of kabelbedrijf voor nadere bijzonderheden betreffende het modem.
- •Als uw kabelmodem de instelling van het MAC-adres vereist, is het mogelijk dat u dat adres alleen kunt gebruiken met een model dat geregistreerd is. Neem contact op met uw kabelbedrijf voor nadere bijzonderheden.
- Het MAC-adres staat op de achterkant van de USB-Ethernet-adapter. (Blz. 7)
- Het kan voorkomen dat u de USB-Ethernet-adapter niet kunt gebruiken bij het maken van een verbinding in openbare gebouwen, zoals hotels, waar mogelijk autorisatie vereist is.

## **Storingen verhelpen**

Als u problemen hebt met het gebruik van het apparaat, raadpleeg dan de onderstaande tabel of bezoek onze website op http://www.sony.net/ om te kijken of u het probleem kunt verhelpen. Als u een kabelmodem gebruikt, kan het nodig zijn om de instellingen ervan te veranderen. Raadpleeg hiervoor het kabelbedrijf. Neem contact op met uw Sony handelaar wanneer het probleem blijft bestaan.

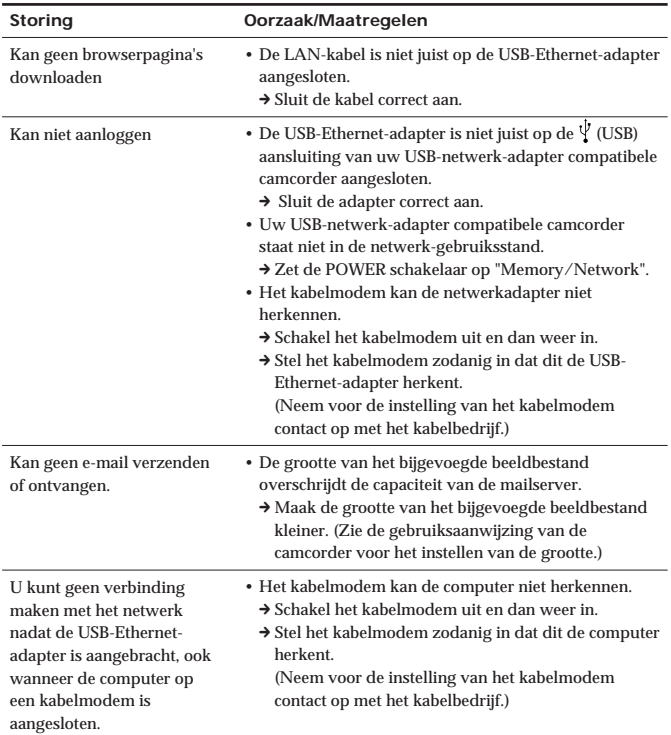

### **Technische gegevens**

#### **LAN-interface gedeelte**

Interface-aansluiting RJ-45 Toegangsregeling CSMA/CD

#### **USB-interface gedeelte**

Interfacenorm USB-compatibel Interface-aansluiting Mini-A plug Stroomvoorziening Bus-powered Bedrijfspanning 5 V gelijkstroom

Stroomverbruik Max. 200 mA

#### **Algemeen**

Totale kabellengte Gewicht Ca. 36 g Bedrijfstemperatuur 0°C tot +40°C Opslagtemperatuur –20°C tot +60°C

Interfacenorm IEEE802.3 (10BASE-T)/ IEEE802.3U (100BASE-TX)

(wordt geleverd door USB-interface)

Afmetingen Ca.  $69 \times 26.5 \times 35$  mm (breedte  $\times$  hoogte  $\times$  diepte)<br>Ca. 355 mm

#### **Bijgeleverd toebehoren**

Gebruiksaanwijzing (1)

Wijzigingen in ontwerp en technische gegevens voorbehouden, zonder kennisgeving.

### **Svenska**

Innan denna enhet tas i bruk, var god och läs igenom denna bruksanvisning och spara den för framtida bruk.

### **VARNING**

Utsätt inte denna apparaten för regn och fukt för att undvika riskerna för brand och/eller elektriska stötar.

## **Innehåll**

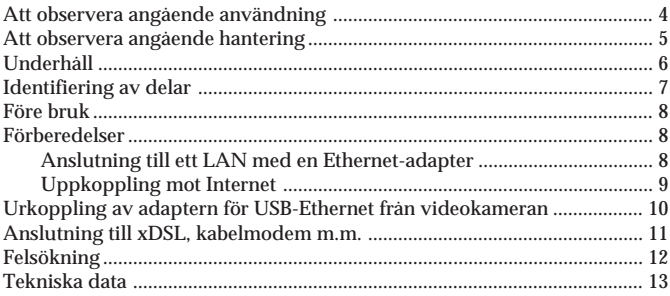

#### **Inledning**

- •USB-anslutning möjliggör dataöverföring mellan ett LAN och en videokamera anpassad för adapter för USB-nätverk.
- •Adaptern för USB-Ethernet är en bussdriven enhet och förses därför med ström från videokameran.
- •Adaptern för USB-Ethernet igenkänner automatiskt 10BASE-T/ 100BASE-TX.\*
- \* Adaptern för USB-Ethernet är kompatibel med 100BASE-TX, men gränssnittshastigheten är beroende av USB-överföringshastigheten.

# **Att observera angående användning**

#### **Placera inte denna enhet på dessa platser**

Oavsett om adaptern för USB-Ethernet för tillfället används eller är undanstoppad, ska den inte läggas på någon av följande platser. Om man gör det kan den skadas.

- Platser med extremt hög temperatur Temperaturen blir extremt hög inuti en bil med fönstren stängda under sommaren eller i starkt solsken, och om adaptern för USB-Ethernet lämnas kvar inuti bilen kan den missformas eller skadas.
- Platser med hög fuktighet, mycket damm, sot eller ånga Bruk av adaptern för USB-Ethernet i en sådan miljö kan leda till eldsvåda eller el-stötar.
- Platser som är åtkomliga för små barn Det finns risk för personskada, el-stötar och skada på produkten.
- I direkt solsken eller nära ett värmeelement Det finns risk att den missformas eller skadas.
- Platser med starka vibrationer
- Platser med stark elektromagnetism
- Platser med mycket sand

På platser som till exempel en havsstrand eller andra områden med mycket sand eller där sanddamm blåser upp, ska adaptern för USB-Ethernet skyddas mot sand och sanddamm. Det finns risk att den skadas.

# **Att observera angående hantering**

- När adaptern för USB-Ethernet används, reduceras den återstående batterikapaciteten, eftersom den delar videokamerans batteri.
- När adaptern för USB-Ethernet inte används, ska den kopplas bort från videokameran för att förhindra att videokamerans batteri tar helt slut.
- Lyft inte upp videokameran genom att hålla i adaptern för USB-Ethernet eller i kabeln.
- Dra inte ut kontakten genom att dra i kabeln.
- Böj inte kabeln och använd inte heller för mycket kraft vid användning.
- Denna adapter för USB-Ethernet ska anslutas endast till ett nätverk eller en telefonlinje som är utformat för detta ändamål. Om adaptern för USB-Ethernet ansluts till ett nätverk eller en telefonlinje av följande typer, kommer kraftig ström att passera genom kontakten och leda till skada, överhettning eller eldsvåda. Det är särskilt viktigt att aldrig ansluta till en telefonlinje i hemmet eller på arbetsplatsen.
	- Andra nätverk än av typen 10BASE-T och 100BASE-TX
	- Vanlig telefonlinje
	- ISDN (digital)-kompatibelt offentligt telefonjack (analog, digital)
	- PBX-linje (digital privat telefonväxel (företagsväxel))
	- Telefonlinje i hemmet eller på arbetsplatsen
	- Alla andra typer av telefonlinjer
- Undvik felaktig anslutning
	- Se till att det inte kommer in några små metallbitar i kontakten. En kortslutning mellan stiften kan leda till eldsvåda eller skada på produkten.
	- Sätt i kontakten helt rakt. Om den sätts i snett kan det uppstå kortslutning mellan stiften, vilket kan leda till eldsvåda eller skada på produkten.
- Koppla ur LAN-kabeln innan adaptern för USB-Ethernet flyttas Om den flyttas med LAN-kabeln fortfarande ansluten kan detta skada kabeln eller leda till eldsvåda, el-stötar eller annan skada ifall adaptern för USB-Ethernet tappas eller faller omkull. Var dessutom försiktig så att du inte tappar adaptern för USB-Ethernet.

### **Elektromagnetisk interferens**

Om adaptern för USB-Ethernet placeras nära någon annan elektronisk enhet, kan de ha en ogynnsam effekt på varandra. I synnerhet kan störningar från enheten gå in i en TV eller radio om den placeras i närheten. Om detta skulle uppstå, vidta följande åtgärder:

- Flytta adaptern för USB-Ethernet så långt bort från TV:n eller radion som möjligt är.
- Rikta om antennen till TV:n eller radion.

# **Underhåll**

Torka av adaptern för USB-Ethernet med en mjuk torr torktrasa. Om adaptern för USB-Ethernet är mycket smutsig, torka av den med en torkduk som har fuktats lätt med någon neutral lösning, och torka den torr igen.

Använd inte thinner, bensin, sprit o.dyl. eftersom dessa kommer att skada ytan på adaptern för USB-Ethernet.

## **Identifiering av delar**

När adaptern för USB-Ethernet ska anslutas, kontrollera då formen på kontakterna så att anslutningen utförs på rätt sätt.

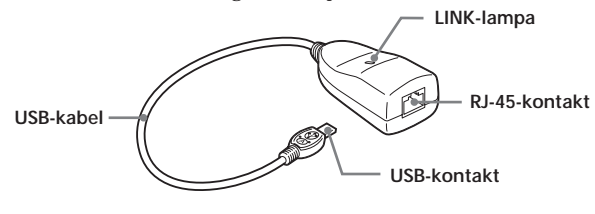

- USB-kontakt : För anslutning till en USB-kompatibel videokamera. RJ-45-kontakt : För anslutning till en LAN-kabel. LAN-kablar som kan användas En oskärmad rak kabel med tvinnande par (UTP) • Kategori 3, 4, 5 med 10BASE-T
	- Kategori 5 med 100BASE-TX

#### **LINK-lampa**

Lampans status indikerar kommunikationsstatus för adaptern för USB-Ethernet :

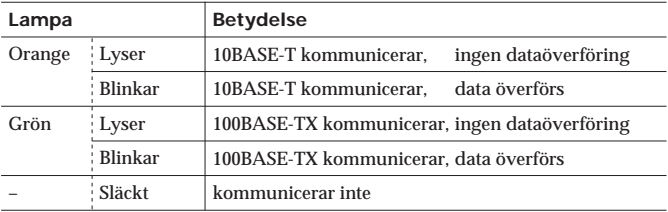

#### **MAC-adress**

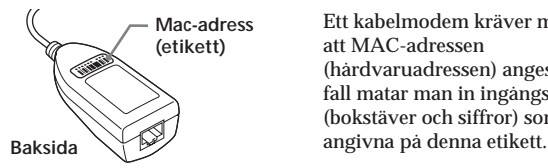

Ett kabelmodem kräver möjligen att MAC-adressen (hårdvaruadressen) anges. I detta fall matar man in ingångsdata (bokstäver och siffror) som står

## **Före bruk**

Denna adapter för USB-Ethernet ska användas enkom med en videokamera som är anpassad för en adapter för USB-nätverk. Innan produkten tas i bruk, hänvisar vi till videokamerans "Bruksanvisning för nätverksfunktion/program".

### **Förberedelser**

För att kunna ansluta till Internet, måste man först ansluta adaptern för USB-Ethernet till en videokamera som är anpassad för adapter för USBnätverk.

### **Anslutning till ett LAN med en Ethernet-adapter**

Anslut till Internet via ett LAN (Ethernet) genom att använda en adapter för USB-Ethernet.

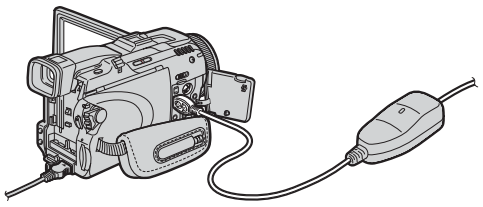

**1 Anslut adaptern för USB-Ethernet till LAN-kabeln.**

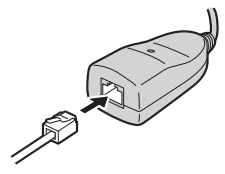

#### *Observera*

Med 10BASE-T ska en kategori 3, 4, 5 oskärmad rak LAN-kabel med tinnade par användas.

 Med 100BASE-TX ska en kategori 5 oskärmad rak LAN-kabel med tinnade par användas.

**2** Sätt i USB-kontakten på adaptern för USB-Ethernet i  $\psi$  (USB)**uttaget på videokameran.**

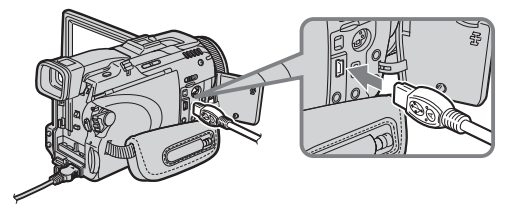

#### *Observera*

Placeringen av  $\dot{\psi}$  (USB)-uttaget skiljer sig från modell till modell. Angående detaljer, se bruksanvisningen för videokameran.

**3 Strömomkopplaren på videokameran - kompatibel med en adapter för USB-nätverk - ställs på "Memory/Network" för att visa nätverksmenyn.**

Videokameran är nu förberedd för kommunikation.

#### *Observera*

Anslut adaptern för USB-Ethernet direkt till videokameran. Varken denna adapter för USB-Ethernet eller videokameran är kompatibel med en USB-hubb.

### **Uppkoppling mot Internet**

Angående detaljer hur man loggar in, se videokamerans "Bruksanvisning för nätverksfunktion/program".

### **Urkoppling av adaptern för USB-Ethernet från videokameran**

**1 Ta bort USB-kontakten på adaptern för USB-Ethernet från (USB)-uttaget på videokameran.**

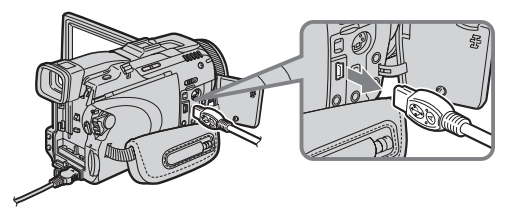

**2 Ta bort LAN-kabeln från adaptern för USB-Ethernet.**

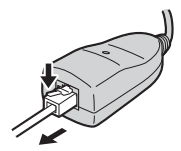

## **Anslutning till xDSL, kabelmodem m.m.**

- •Om xDSL-modemet eller kabelmodemet är av routertyp  $\rightarrow$  Anslut adaptern för USB-Ethernet till modemet med en LAN-kabel.
- Om xDSL-modemet eller kabelmodemet är av bryggtyp (1:1)
	- → Med modemets Ethernet-uttag anslutet till en router, som finns att köpa i handeln, anslut adaptern för USB-Ethernet till routerns Ethernet-uttag med en LAN-kabel.
- Om xDSL-modemet eller kabelmodemet inte har något USB-uttag → Det går inte att använda adaptern för USB-Ethernet med ett sådant
	- modem. Byt ut modemet mot ett annat av routertyp.
- Angående detaljer om modemet, kontakta xDSL- eller kabelföretaget i fråga.
- Om kabelmodemet kräver att MAC-adressen anges, kan det hända att den adressen endast kan användas med en modell som har registrerats. Angående detaljer, kontakta kabelmodemföretaget.
- MAC-adressen står angiven på baksidan av adaptern för USB-Ethernet. (Sidan 7)
- Det kan hända att det inte går att använda adaptern för USB-Ethernet vid anslutning i vissa offentliga byggnader som till exempel hotell, om auktorisation krävs.

# **Felsökning**

Om du stöter på några problem vid bruk av denna enhet, använd följande tabell eller besök vår webbplats på adressen http://www.sony.net/ för att hitta en lösning på problemet. Om du använder ett kabelmodem, kanske du måste ändra dess inställningar. Hör med ditt kabelföretag. Om problemet inte kan åtgärdas, kontakta då din Sony-återförsäljare.

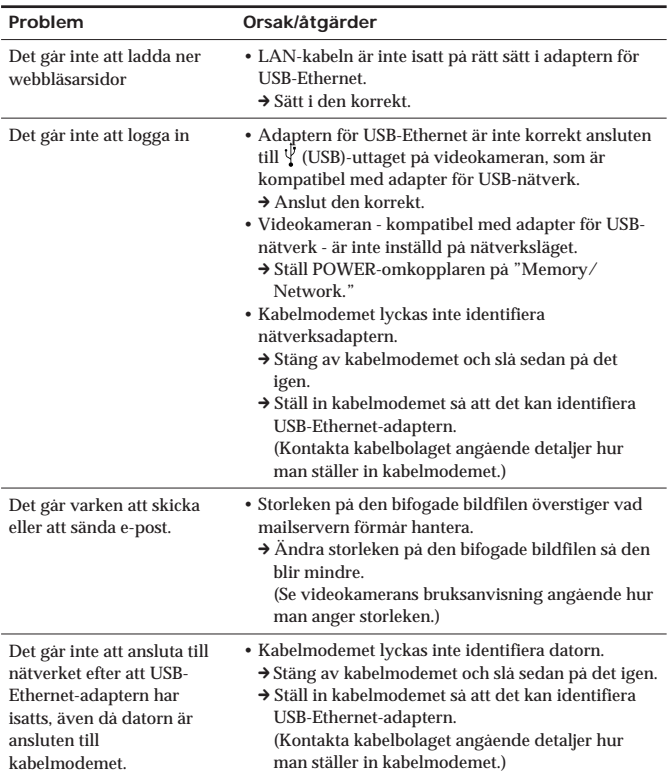

### **Tekniska data**

**LAN-gränssnitt**

Gränssnittskontakt Åtkomstkontroll CSMA/CD

#### **USB-gränssnitt**

Gränssnittsstandard USB-kompatibel gränssnittskontakt Mini-A-kontakt Strömförsörjning Driftspänning 5 V, likström

Strömförbrukning max. 200 mA

### **Allmänt**

Total kabellängd<br>Vikt Drifttemperatur 0°C till +40°C Förvaringstemperatur

#### **Tillbehör**

Bruksanvisning (1)

Gränssnittsstandard IEEE802.3 (10BASE-T)/ IEEE802.3U (100BASE-TX)

(tillhandahållet av USB-gränssnittet)

Mått  $\text{Mätt}$  cirka  $69 \times 26.5 \times 35 \text{ mm}$ (bredd  $\times$  höjd  $\times$  djup)<br>cirka 355 mm cirka 36 g

Rätten att ändra utförande och tekniska data utan föregående meddelande förbehålls.

### **Italiano**

Prima di usare l'unità, leggere attentamente queste istruzioni e conservarle per riferimenti futuri.

### **ATTENZIONE**

Per evitare il rischio di incendi o scosse elettriche, non esporre l'apparecchio alla pioggia o all'umidità.

## **Indice**

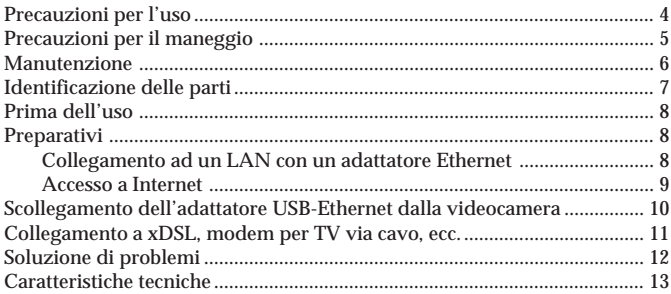

#### **Introduzione**

- Il collegamento USB permette la trasmissione di dati tra un LAN e una videocamera compatibile con adattatore di rete USB.
- L'adattatore USB-Ethernet è un dispositivo alimentato via bus e quindi l'alimentazione viene fornita dalla videocamera.
- L'adattatore USB-Ethernet riconosce automaticamente 10BASE-T/ 100BASE-TX\*.
- \* L'adattatore USB-Ethernet è compatibile con 100BASE-TX, ma la velocità interfaccia dipende dalla velocità di trasmissione USB.

#### **Dove non collocare questo dispositivo**

Indipendentemente da che l'adattatore USB-Ethernet sia in uso o in deposito, non collocarlo in alcuno dei seguenti luoghi. Questo potrebbe causare guasti.

- Luoghi a temperature estremamente alte La temperatura sale notevolmente all'interno di un auto con i finestrini chiusi in estate o al sole e si lascia l'adattatore USB-Ethernet al suo interno esso potrebbe deformarsi o guastarsi.
- Luoghi con umidità eccessiva, polvere, fuliggine o vapore L'uso dell'adattatore USB-Ethernet in tali ambienti può causare incendi o scosse elettriche.
- Luoghi dove bambini piccoli possano toccarlo Esiste il rischio di ferite, scosse elettriche e guasti.
- •Dove batte il sole o nei pressi di caloriferi Esiste il rischio di deformazioni o guasti.
- Luoghi con vibrazioni eccessive
- Luoghi con forte elettromagnetismo
- Luoghi con sabbia eccessiva In luoghi come spiagge o altre aree sabbiose o quando si levano nugoli di polvere, proteggere l'adattatore USB-Ethernet dalla sabbia e dalla polvere. Esiste il rischio di guasti.

## **Precauzioni per il maneggio**

- L'uso dell'adattatore USB-Ethernet riduce la durata del blocco batteria, perché sfrutta il blocco batteria della videocamera.
- •Quando non si usa l'adattatore USB-Ethernet, scollegarlo dalla videocamera per evitare che il blocco batteria della videocamera si scarichi.
- Non sollevare la videocamera tenendo l'adattatore USB-Ethernet o il suo cavo.
- Non estrarre il connettore tirando il suo cavo.
- Non piegare o applicare forza eccessiva al cavo.
- Collegare questo adattatore USB-Ethernet solo ad una rete o linea telefonica designata

Se si collega l'adattatore USB-Ethernet a una delle seguenti reti o linee telefoniche, una corrente eccessiva fluisce attraverso il connettore, causando guasti, surriscaldamenti o incendi. In particolare, non collegare mai ad una linea telefonica domestica o per uffici.

- Reti diverse dal tipo 10BASE-T e 100BASE-TX
- Linea telefonica ordinaria
- Presa (analogica, digitale) di telefono pubblico compatibile con ISDN (digitale)
- Linea PBX (centralino privato digitale)
- Linea telefonica domestica o per uffici
- Qualsiasi altro tipo di linea telefonica
- Evitare collegamenti erronei
	- Evitare la penetrazione di piccoli pezzi di metallo nel connettore. Un cortocircuito tra i piedini può causare incendi o guasti.
	- Inserire il connettore completamente diritto. Se lo si inserisce obliquamente, si può causare un cortocircuito tra i piedini, che può causare incendi o guasti.
- Scollegare il cavo LAN prima di spostare l'adattatore USB-Ethernet. Lo spostamento con il cavo LAN ancora collegato può danneggiare il cavo e causare incendi, scosse elettriche o lesioni se l'adattatore USB-Ethernet cade o si rovescia. Fare inoltre attenzione a non lasciare cadere l'adattatore USB-Ethernet.

#### **Interferenze elettromagnetiche**

Se si colloca l'adattatore USB-Ethernet vicino ad un altro dispositivo elettronico, si possono avere effetti negativi reciproci. In particolari, i disturbi da questo dispositivo possono influire su televisori o radio nei pressi. In questo caso, procedere come segue:

- •Allontanare il più possibile l'adattatore USB-Ethernet dal televisore o dalla radio.
- Cambiare l'orientamento dell'antenna del televisore o della radio.

## **Manutenzione**

Pulire l'adattatore USB-Ethernet con un panno morbido asciutto. Se l'adattatore USB-Ethernet è molto sporco, pulirlo con un panno inumidito con un poco di detergente neutro e quindi asciugare.

Non usare solventi, benzina, alcool, ecc., perché danneggiano la superficie dell'adattatore USB-Ethernet.

# **Identificazione delle parti**

Quando si collega l'adattatore USB-Ethernet, farlo correttamente controllando la forma dei connettori.

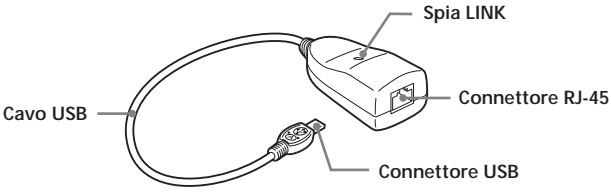

Connettore USB : Per il collegamento ad una videocamera compatibile USB.

Connettore RJ-45 : Per il collegamento ad un Cavo LAN.

Cavi LAN utilizzabili

Cavo diritto a coppia incrociata non schermato (UTP)

- Categoria 3, 4, 5 con 10BASE-T
- Categoria 5 con 100BASE-TX

#### **Spia LINK**

Lo stato della spia indica lo stato di comunicazione dell'adattatore USB-Ethernet :

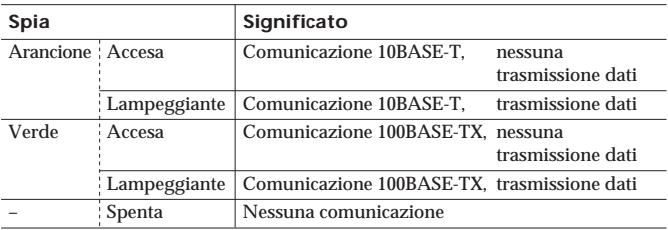

#### **Indirizzo MAC**

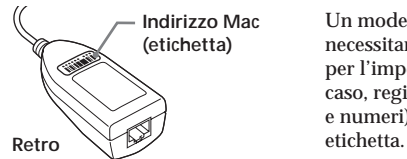

Un modem per TV via cavo può necessitare di un indirizzo MAC per l'impostazione. In questo caso, registrare i dati voce (lettere e numeri) riportati su questa

## **Prima dell'uso**

Questo adattatore USB-Ethernet è esclusivamente per l'uso con una videocamera compatibile con adattatore di rete USB. Prima dell'uso, fare riferimento alle "Istruzioni per l'uso della funzione di rete/applicazione".

## **Preparativi**

Per il collegamento a Internet, prima collegare l'adattatore USB-Ethernet ad una videocamera compatibile con adattatore di rete USB.

### **Collegamento ad un LAN con un adattatore Ethernet**

Collegamento a Internet tramite un LAN (Ethernet) usando un adattatore USB-Ethernet.

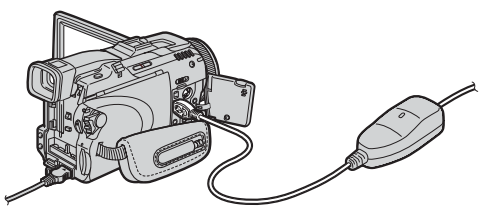

**1 Collegare l'adattatore USB-Ethernet al cavo LAN.**

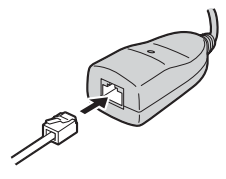

#### *Nota*

Per 10BASE-T, usare un cavo LAN diritto a coppia incrociata non schermato categoria 3, 4, 5.

Per 100BASE-TX, usare un cavo LAN diritto a coppia incrociata non schermato categoria 5.

### **8-IT**

**2 Collegare il connettore USB dell'adattatore USB-Ethernet alla presa (USB) della videocamera.**

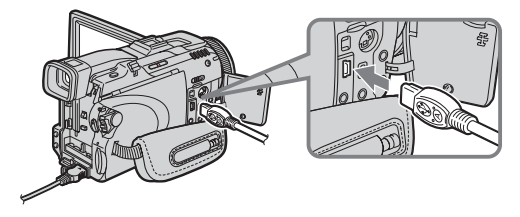

#### *Nota*

La posizione della presa  $\dot{\psi}$  (USB) varia a seconda dei modelli. Per dettagli, fare riferimento al manuale di istruzioni della videocamera.

**3 Regolare l'interruttore di alimentazione della videocamera compatibile con con adattatore di rete USB su "Memory/ Network" per visualizzare Network Menu.**

La videocamera è ora pronta per la comunicazione.

#### *Nota*

Collegare l'adattatore USB-Ethernet direttamente alla videocamera. Né questo adattatore USB-Ethernet né la videocamera sono compatibili con un pannello di collegamento USB.

### **Accesso a Internet**

Per dettagli su come collegarsi fare riferimento alle "Istruzioni per l'uso della funzione di rete/applicazione" della videocamera.

### **Scollegamento dell'adattatore USB-Ethernet dalla videocamera**

**1 Scollegare il connettore USB dell'adattatore USB-Ethernet dalla presa (USB) della videocamera.**

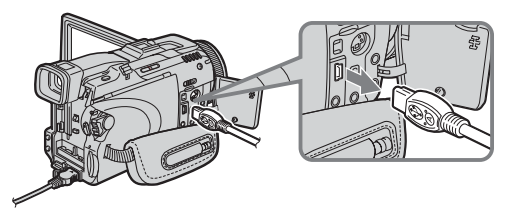

**2 Scollegare il cavo LAN dall'adattatore USB-Ethernet.**

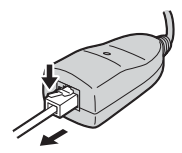

### **Collegamento a xDSL, TV via cavo, ecc.**

- Se il modem xDSL o il modem per TV via cavo è del tipo router
	- $\rightarrow$  Collegare l'adattatore USB-Ethernet al modem tramite cavo LAN.
- Se il modo xDSL o il modem per TV via cavo è del tipo brigde (1:1)
	- → Con la presa Ethernet del modem collegata ad un router reperibile in commercio, collegare l'adattatore USB-Ethernet alla presa Ethernet del router tramite un cavo LAN.
- Se il modem xDSL o il modem per TV via cavo è privo di presa USB  $\rightarrow$  Non è possibile usare l'adattatore USB-Ethernet con tale modem. Sostituire il modem con uno del tipo router.
- Per dettagli sul modem, contattare l'azienda xDSL o di TV via cavo.
- Se il modem per TV via cavo richiede un indirizzo MAC per l'impostazione, l'indirizzo può essere utilizzabile solo con un modello che è stato registrato. Per dettagli, consultare l'azienda di TV via cavo.
- L'indirizzo MAC è riportato sul retro dell'adattatore USB-Ethernet. (Pagina 7)
- Può non essere possibile usare l'adattatore USB-Ethernet quando ci si collega in alcuni edifici pubblici, come per esempio alberghi, se è necessaria un'autorizzazione.

## **Soluzione di problemi**

Se si incontrano problemi durante l'uso di questa unità, usare la seguente tabella o visitare il nostro sito web a http://www.sony.net/ per porvi rimedio. Se si usa un modem per TV via cavo, può essere necessario cambiare le sue impostazioni. Controllare con l'azienda di TV via cavo. Se il problema rimane insoluto, contattare il proprio rivenditore Sony.

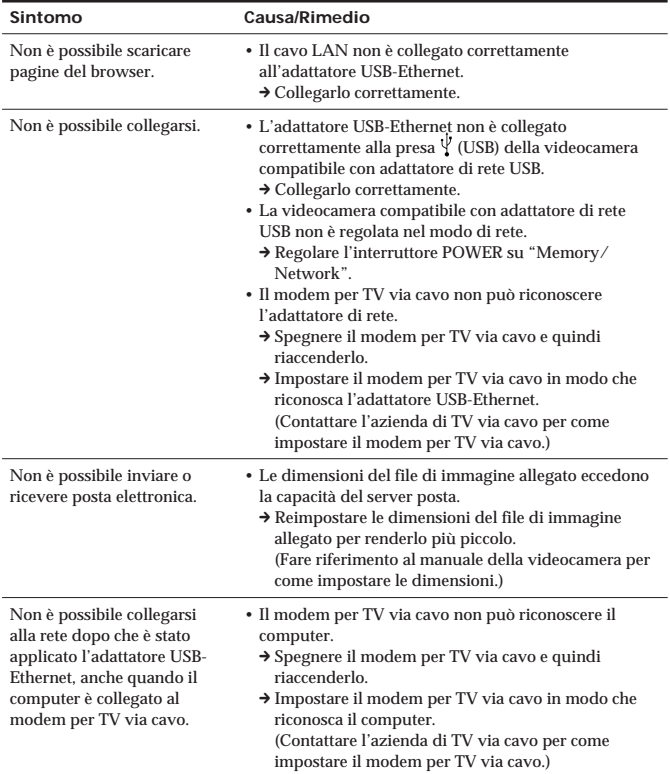

### **Caratteristiche tecniche**

#### **Parte interfaccia LAN**

Connettore interfaccia Controllo accesso CSMA/CD

#### **Parte interfaccia USB**

Standard interfaccia Compatibile USB Connettore interfaccia Spina mini-A Consumo di corrente Massimo 200 mA

#### **Generali**

Lunghezza totale cavo Circa 355 mm Peso Circa 36 g<br>Temperatura di impiego Da 0°C a +40°C Temperatura di impiego Temperatura di deposito Da –20°C a +60°C

#### **Accessori**

Istruzioni per l'uso (1)

Il disegno e le caratteristiche tecniche sono soggetti a modifiche senza preavviso.

Standard interfaccia IEEE802.3 (10BASE-T)/ IEEE802.3U (100BASE-TX)

Alimentazione Alimentazione tramite bus Tensione operativa 5 V CC (fornita dall'interfaccia USB)

Dimensioni Circa 69  $\times$  26.5  $\times$  35 mm (larghezza × altezza × profondità)

### **Português**

Antes de operar o aparelho, leia atentamente este manual e guarde-o para futuras consultas.

### **ADVERTÊNCIA**

Para evitar riscos de incêndio ou de choque eléctrico, não exponha o aparelho à chuva ou humidade.

# **Índice**

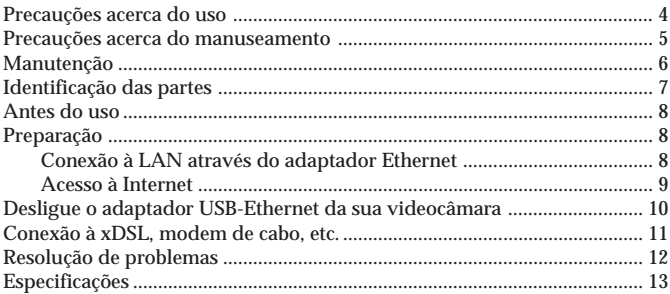

#### **Introdução**

- A ligação USB permite a transmissão de dados entre uma LAN (rede local) e uma videocâmara compatível com o adaptador de rede USB.
- O adaptador USB-Ethernet é um dispositivo alimentado por barramento e, por conseguinte, a sua alimentação é fornecida pela videocâmara.
- O adaptador USB-Ethernet reconhece automaticamente 10BASE-T/ 100BASE-TX\*.
- \* O adaptador USB-Ethernet é compatível com 100BASE-TX, porém, a velocidade de interface depende da velocidade de transmissão USB.

### **Precauções acerca do uso**

#### **Onde não colocar este dispositivo**

Independentemente do adaptador USB-Ethernet encontrar-se em uso ou em armazenamento, não o coloque em nenhum dos seguintes locais. Se o fizer, poderá avariá-lo.

• Locais de extrema alta temperatura

A temperatura no interior de um automóvel torna-se extremamente alta se as janelas estiverem fechadas durante o verão ou se o automóvel estiver exposto a uma intensa luz solar, e caso o adaptador USB-Ethernet seja deixado no interior de um automóvel nessas condições, poderá sofrer deformações ou avarias.

- Locais com excessiva humidade, poeira, fuligem ou vapor O uso do adaptador USB-Ethernet em tal ambiente pode resultar em incêndios ou choques eléctricos.
- Locais onde as crianças possam ter acesso ao dispositivo Existe o risco de ocorrer lesões, choques eléctricos e avarias.
- Locais expostos à luz solar directa ou nas cercanias de aquecedores Existe o risco de ocorrer deformações ou avarias.
- Locais sujeitos a demasiadas vibrações
- Locais sujeitos a um forte electromagnetismo
- Locais excessivamente arenosos

Em locais, como por exemplo, à beira-mar ou outras regiões arenosas, ou onde se costuma acumular poeira, proteja o adaptador USB-Ethernet da areia e do pó. Existe o risco do adaptador sofrer avarias.

### **Precauções acerca do manuseamento**

- O uso do adaptador USB-Ethernet diminui o tempo de carga restante na bateria, porque tanto o adaptador como a videocâmara compartilham a bateria da videocâmara.
- Desligue o adaptador USB-Ethernet da sua videocâmara quando não estiver a utilizá-lo, para evitar o esgotamento da carga da bateria da videocâmara.
- Não levante a sua videocâmara segurando-a pelo adaptador USB-Ethernet nem pelo seu cabo.
- Não extraia o conector, puxando-o pelo cabo.
- Não dobre nem aplique demasiada força ao cabo.
- Somente ligue este adaptador USB-Ethernet à linha telefónica ou rede designada.

Caso ligue o adaptador USB-Ethernet a alguma das seguintes linhas telefónicas ou redes, uma corrente excessiva fluirá através do conector resultando em avarias, sobreaquecimento ou incêndio. Particularmente, jamais ligue o adaptador a uma linha telefónica doméstica ou do escritório. – Outros tipos de rede que não são do tipo 10BASE-T e 100BASE-TX

- 
- Linha telefónica comum
- Tomada telefónica pública (analógica, digital) compatível com ISDN (digital)
- Linha PBX (central privada de comutação telefónica digital)
- Linha telefónica doméstica ou do escritório
- Qualquer outro tipo de linha telefónica
- Evite realizar ligações incorrectas
	- Não deixe nenhum pedaço pequeno de metal no interior do conector. Um curto-circuito entre os terminais pode resultar em incêndios ou avarias.
	- Insira o conector em linha recta. Se inserí-lo obliquamente poderá provocar um curto-circuito entre os terminais, podendo resultar em incêndios ou avarias.
- Desligue o cabo LAN antes de mover o adaptador USB-Ethernet Caso mova o adaptador enquanto o cabo LAN estiver ligado, se o adaptador USB-Ethernet cair ou tombar, poderá avariar o cabo ou resultar em incêndios, choques eléctricos ou lesões. Tenha cuidado para não derrubar o adaptador USB-Ethernet.

#### **Interferência electromagnética**

Caso coloque o adaptador USB-Ethernet próximo a um outro dispositivo electrónico, ambos causarão efeitos prejudiciais entre si. Em particular, o ruído do dispositivo pode interferir na recepção do televisor ou do rádio, se estiver localizado nas cercanias. Caso isto ocorra, execute os seguintes passos:

- Mova o adaptador USB-Ethernet o mais distante possível do televisor ou do rádio.
- Mude a direcção da antena do televisor ou do rádio.

## **Manutenção**

Limpe o adaptador USB-Ethernet com um pano macio e seco. Se o adaptador USB-Ethernet estiver muito sujo, limpe-o utilizando um pano levemente humedecido com um solvente neutro, e então passe um pano seco novamente.

Não utilize diluentes, benzina, álcool, etc., visto que estes causarão avarias na superfície do adaptador USB-Ethernet.
# **Identificação das partes**

Quando for ligar o adaptador USB-Ethernet, efectue a ligação correctamente, verificando o formato dos conectores.

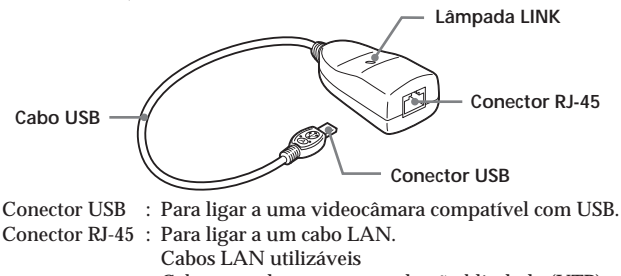

Cabo recto de par entrançado não blindado (UTP)

- Categoria 3, 4, 5 com 10BASE-T
- Categoria 5 com 100BASE-TX

#### **Lâmpada LINK**

O estado da lâmpada indica o estado de comunicação do adaptador USB-Ethernet :

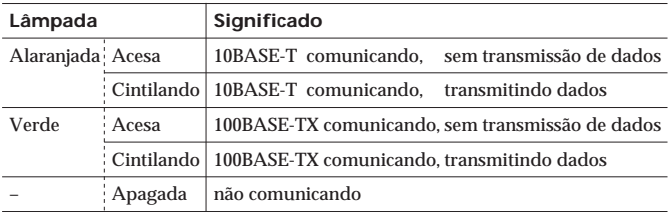

#### **Endereço MAC**

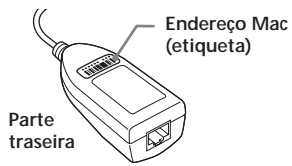

Um modem de cabo pode requerer o endereço MAC para ser configurado. Neste caso, registe os dados de entrada (letras e números) escritos nesta etiqueta.

# **Antes do uso**

Este adaptador USB-Ethernet é destinado para o uso exclusivo com uma videocâmara compatível com o adaptador de rede USB. Antes de utilizálo, consulte o seu "Manual de Instruções da Função/Aplicação de Rede".

## **Preparação**

Para conectar-se à Internet, primeiro deverá ligar o adaptador USB-Ethernet a uma videocâmara compatível com o adaptador de rede USB.

### **Conexão à LAN através do adaptador Ethernet**

Conexão à Internet através de LAN (Ethernet) utilizando um adaptador USB-Ethernet.

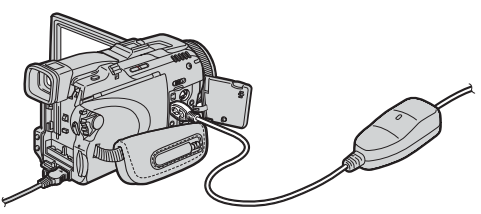

**1 Ligue o adaptador USB-Ethernet ao cabo LAN.**

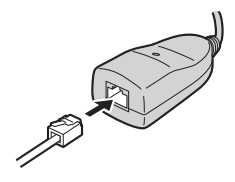

#### *Nota*

Com 10BASE-T, utilize um cabo LAN de par entrançado não blindado recto de categoria 3, 4, 5.

Com 100BASE-TX, utilize um cabo LAN de par entrançado não blindado recto de categoria 5.

**2 Acople o conector USB do adaptador USB-Ethernet à tomada (USB) da sua videocâmara.**

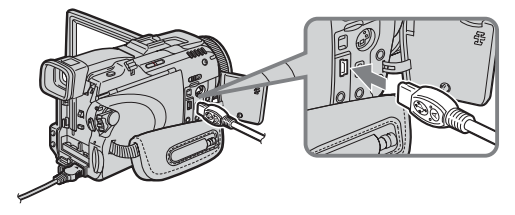

#### *Nota*

A posição da tomada  $\Psi$  (USB) varia conforme o modelo. Quanto aos pormenores, consulte o manual de instruções da sua videocâmara.

**3 Regule o interruptor de alimentação da sua videocâmara, que é compatível com o adaptador de rede USB, para "Memory/ Network" para exibir o Menu de Rede.**

Agora a sua videocâmara está pronta para a comunicação.

#### *Nota*

Ligue o adaptador USB-Ethernet directamente à sua videocâmara. Este adaptador USB-Ethernet e a sua videocâmara não são compatíveis com uma boca de ligação USB.

## **Acesso à Internet**

Quanto aos pormenores acerca de como entrar no sistema, consulte o "Manual de Instruções da Função/Aplicação de Rede".

## **Desligue o adaptador USB-Ethernet da sua videocâmara**

**1 Remova o conector USB do adaptador USB-Ethernet da tomada (USB) da sua videocâmara.**

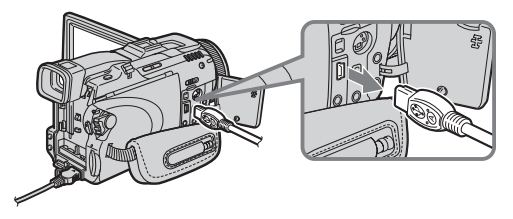

**2 Remova o cabo LAN do adaptador USB-Ethernet.**

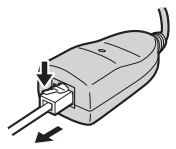

## **Conexão à xDSL, modem de cabo, etc.**

- Caso o modem xDSL ou o modem de cabo seja do tipo encaminhador → Ligue o adaptador USB-Ethernet ao modem através de um cabo LAN.
- Caso o modem xDSL ou o modem de cabo seja do tipo ponte (1:1)
	- → Com a tomada Ethernet do modem ligada a um encaminhador disponível no comércio, ligue o adaptador USB-Ethernet à tomada Ethernet do encaminhador através de um cabo LAN.
- Caso o modem xDSL ou o modem de cabo não possua uma tomada USB → Não será possível utilizar o adaptador USB-Ethernet com tal modem. Substitua-o por um outro modem do tipo encaminhador.
- •Quanto aos pormenores acerca do modem, entre em contacto com a companhia xDSL ou a companhia de prestação de serviços por cabo.
- Caso o seu modem de cabo requeira o endereço MAC para ser configurado, somente poderá utilizar o endereço com um modelo que já foi registado. Quanto aos pormenores, entre em contacto com a companhia de prestação de serviços por cabo.
- O endereço MAC está escrito na parte traseira do adaptador USB-Ethernet (Página 7).
- Pode ser que não seja possível utilizar o adaptador USB-Ethernet quando ligá-lo em alguns edifícios públicos, como por exemplo, em hotéis, caso seja requerido uma autorização.

# **Resolução de problemas**

Caso depare com algum problema ao utilizar este aparelho, use a tabela a seguir ou visite o nosso sítio da web no endereço http://www.sony.net/, para tentar solucioná-lo. Caso utilize um modem de cabo, poderá ser necessário alterar a sua configuração. Neste caso, confirme com a sua companhia de prestação de serviços por cabo. Se o problema persistir, entre em contacto com o seu agente Sony.

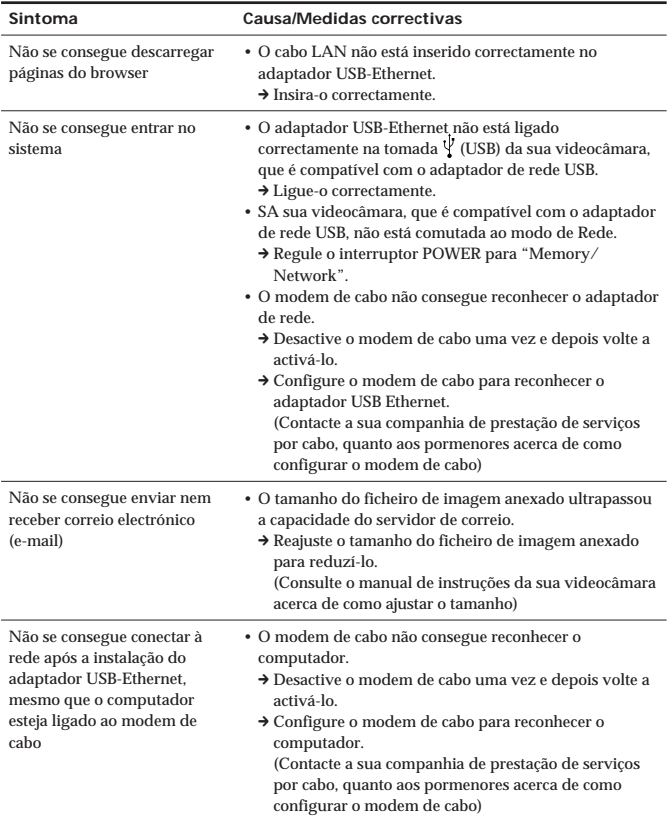

## **Especificações**

**Interface LAN**

Conector de Interface Controlo de acesso CSMA/CD

#### **Interface USB**

Padrão de Interface compatível com USB Conector de Interface Ficha mini-A Consumo de alimentação máx. 200 mA

Padrão de Interface IEEE802.3 (10BASE-T)/ IEEE802.3U (100BASE-TX)

Fonte de alimentação Alimentada por barramento Tensão de operação 5 V CC (fornecida pela interface USB)

**Generalidades**

Comprimento total do cabo aprox. 355 mm Peso aprox. 36 g<br>Temperatura de operação  $0^{\circ}$ C a +40°C Temperatura de operação Temperatura de armazenamento –20°C a +60°C

Dimensões aprox.  $69 \times 26,5 \times 35$  mm  $(largura \times altura \times profundidade)$ 

#### **Acessórios**

Manual de instruções (1)

O design e as especificações estão sujeitos a alterações sem aviso prévio.

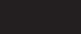

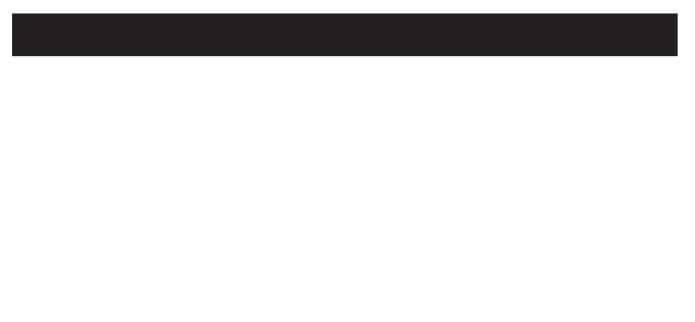

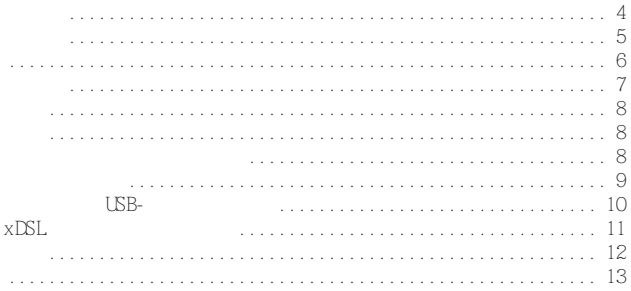

 $\bullet$  LSB

 $\bullet$  LSB-

 $\bullet$  LSB-

**USB** 

100BASE-TX

10BASE-T/100BASE-TX\*

 $*$  LSB-

**USB** 

 $\text{LSB-}$ 

- •溫度極高的地方  $\Delta \mathbf{L}$
- •非常潮濕、多塵、有油煙或蒸汽的地方  $\Box$
- •兒童可以觸及的地方
- 
- •受陽光直射或靠近熱源的地方
- 
- •受強烈振動的地方
- •有強磁場的地方
- 

 $\Delta$ 

- $\cup$  USB-
- $\bullet$  USB-
- $\qquad \qquad \text{LSB-}$
- •不要用拽拉電纜的方式拔出連接器。
- •不要彎曲電纜或給電纜施加強力。
- $\qquad \qquad \text{UB-}$ 
	- $UBB-$
- $-10BASE-T 100BASE-TX$
- 普通電話線
- $-$  ISDN
- PBX
- 家庭或辦公室電話線
- 任何其他類型電話線
- •避免不正確的連接
- 連接器裡不允許有任何小片的金屬。
- 筆直地完全插入連接器。以某一角度插入連接器,會造成管腳之間的短
- 
- $\qquad \qquad \text{LSB-}$   $\qquad \qquad \text{LSB-}$

 $\Box$ 

 $\Box$ 

 $UBB-$ 

- USB-  $\blacksquare$
- •改變電視或收音機的天線方向。

 $UBB-$ 

 $\overline{USB}$ -

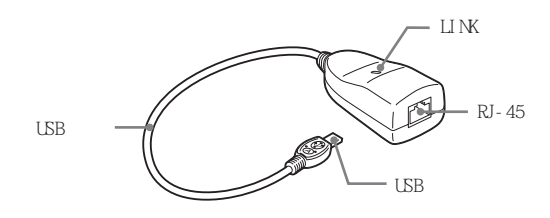

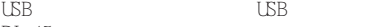

RJ - 45

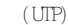

 $• 10BASE-T 3 4 5$ 

 $\bullet$  100BASE-TX 5

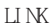

 $UBB-$ 

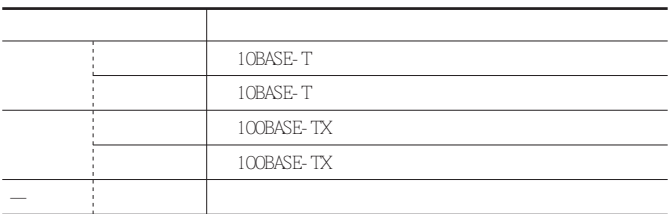

 $MC$ 

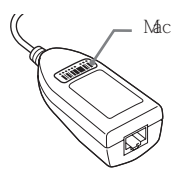

MAC

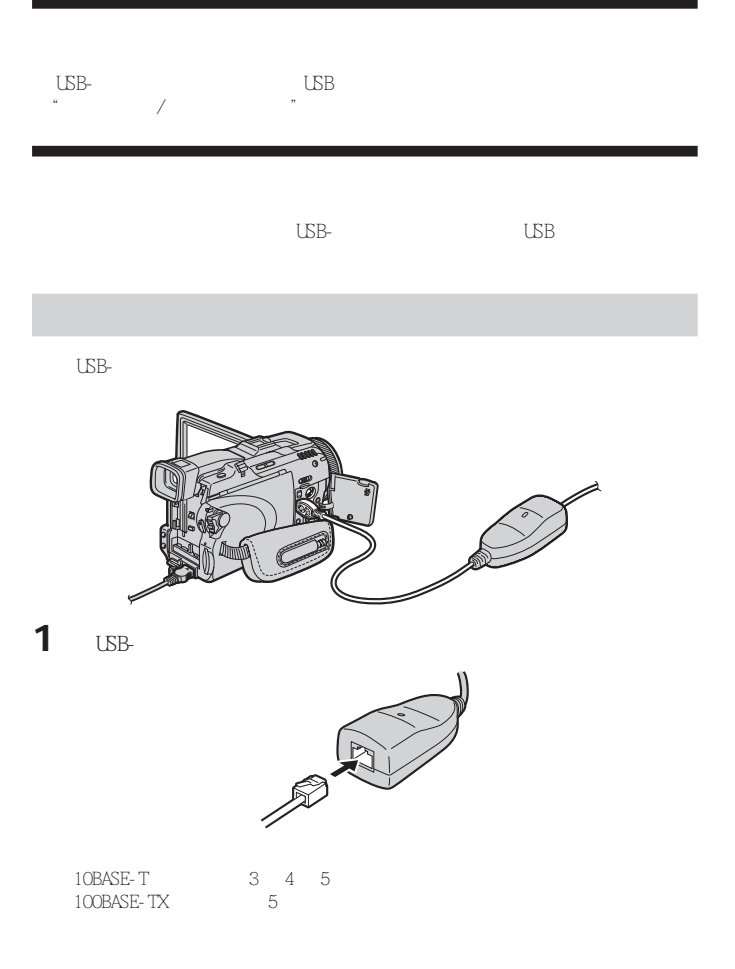

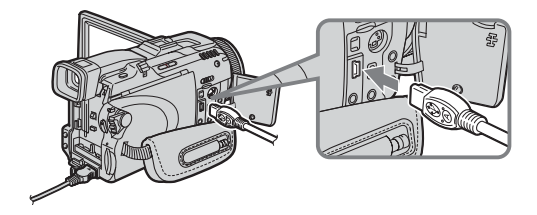

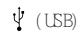

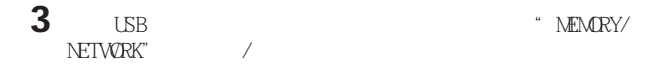

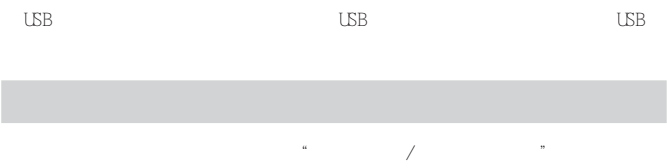

從攝影機上斷開 USB- 以太網適配器

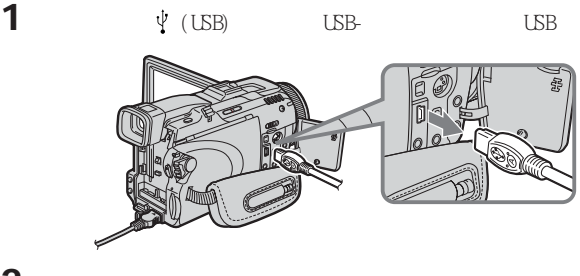

**2 USB- 以太網適配器拔下局域網電纜。**

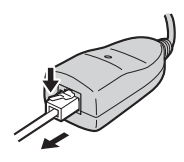

**10-CT**

# $x$ DSL

•  $\times$  XDSL  $\overline{\phantom{a}}$  $\rightarrow$  USB-•  $\times$  DSL  $(1:1)$  $\rightarrow$ •如果 xDSL 調制解調器或電纜調制解調器沒有 USB 插孔  $\rightarrow$  USB-•  $\times$   $\times$ DSL  $\times$ •  $MAC$ • MAC  $\qquad \qquad \text{LSB}- \qquad \qquad \text{7}$ •當在某些公共建築物(如旅店)裡時,如果需要經批准才能連接,可能不能  $UBB$ -

#### http://www.sony.net/

 $\mathbb S$ ony  $\mathbb S$ ony  $\mathbb S$ ony  $\mathbb S$ 

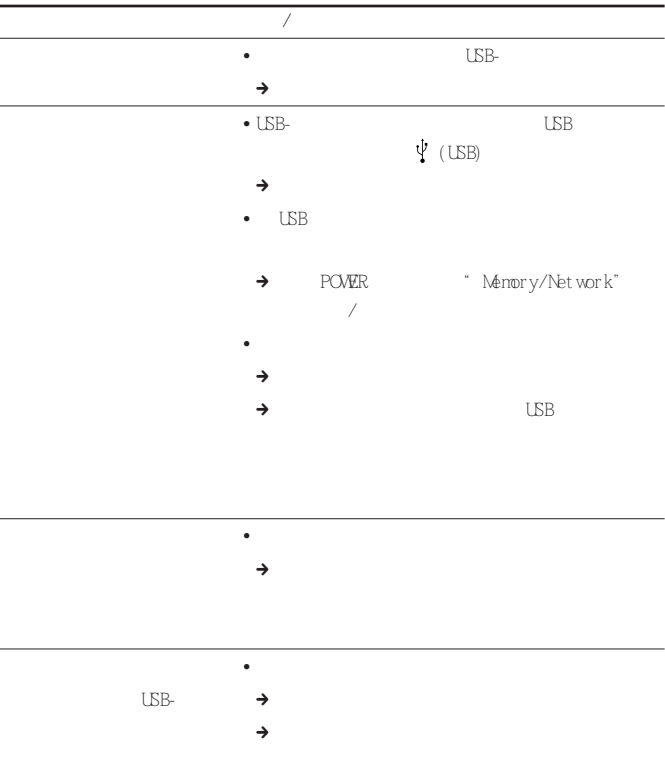

接口標準 IEEE802.3(10BASE-T)/ IEEE802.3U(100BASE-TX) RJ-45 訪問控制 CSMA/CD

**USB** 

 $UBB$  $A$  $DC$  5V  $UBB$ 200 mA

 $69 \times 26.5 \times 35$ mm $\times$   $\times$ 355mm 重量 約 36g  $0 \t+40$ 存放溫度 -20℃到 +60℃

使用說明書(1)

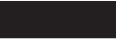

**오.**

**경우를 위해서 소중히 보관하여 주십시오.**

**2-KR**

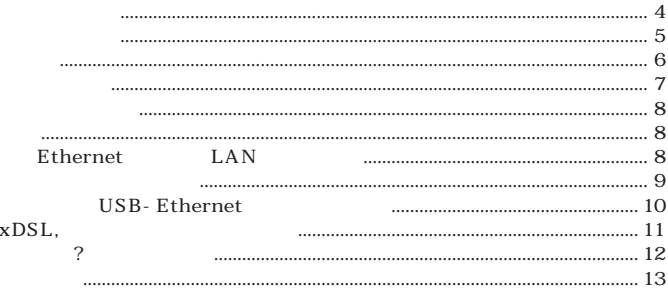

- USB LAN USB
- USB-Ethernet

 $\ddot{\phantom{a}}$ 

- $\bullet$  USB-Ethernet  $10BASE-T/100BASE-TX$  $\sim 10^{18}$
- \* USB- Ethernet  $100BASE - TX$ **USB**  $\ddot{\phantom{a}}$

#### **USB-Ethernet**

• **온도가 매우 높은 장소**

USB-Ethernet

**에는 놓지 마십시오. 그렇지 않으면 고장의 원인이 됩니다.**

- **습도, 먼지, 매연, 증기 등이 심한 장소** USB-Ethernet
- **다.** • **어린이가 만질 수 있는 장소**
- **다치거나 감전 또는 고장 날 위험이 있습니다.**
- **기**부 장소 나 난방기구 가까이 안방기구 가까이
- **변형이나 고장의 원인이 됩니다.**
- **Ο** Ο Ο Ο Ο Ο Ο Ο
- **강한 자기장이 있는 장소**
- **Particularly**

**댑터를 보호해 놓으십시오. 고장 날 위험이 있습니다.**

**USB-Ethernet** 

• **USB**-Ethernet

**의 남은 시간이 짧아집니다.**

**위해 캠코더에서 분리해 놓으십시오.**

- **USB**-Ethernet
- **USB**-Ethernet
- **오.** • **케이블을 잡아당겨서 커넥터를 빼지 마십시오.**
- **케이블을 구부리거나 무리하게 힘을 가하지 마십시오.**
- **USB-Ethernet**

**USB-Ethernet** 

**십시오.**

**사무실 전화회선에는 절대로 접속하지 마십시오.** - **10BASE-T** 100BASE-TX - **일반 전화회선** - **ISDN(**) (, )<br>- **PBX(**) - **PBX(디지털 사설 교환대) 회선** - **가정이나 사무실의 전화회선** - **그 밖의 모든 전화회선** • **다음과 같은 접속은 하지 마십시오.** - **금속 조각이 커넥터 내부에 들어가지 않도록 하십시오. 핀 사이가 단락되고 화재나 고장의 원인이 됩니다.** - **커넥터는 똑바로 완전히 삽입하여 주십시오. 똑바로 삽입하지 않으면 핀 사 이가 단락되고 화재나 고장의 원인이 됩니다.** • USB-Ethernet LAN **LAN 케이블을 연결한 채 이동하면 케이블이 파손되거나 화재나 감전의 원인이 USB-Ethernet . USB-Ethernet USB-Ethernet 경우가 있습니다. 특히 장치 노이즈가 가까이 있는 TV나 라디오에 간섭하는 경우 가 있습니다. 그런 경우에는 다음과 같이 대처하여 주십시오.**

**넥터로 과잉 전류가 흘러서 파손, 과열, 화재 등의 원인이 됩니다. 특히 가정이나**

• USB- Ethernet TV<br>• TV • **TV 또는 라디오 안테나 방향을 변경하여 주십시오.** USB-Ethernet . USB-**Ethernet** 

**십시오.**

**USB-Ethernet** 

**서 닦아낸 후 마른 헝겊으로 닦아내십시오.**

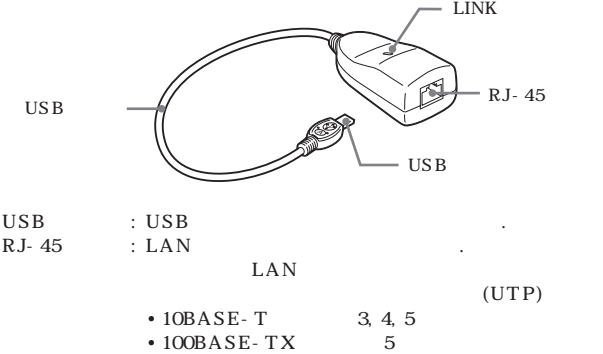

LINK

 $\begin{aligned} \text{USB- Ethernet} \end{aligned} \tag{2.3}$ 

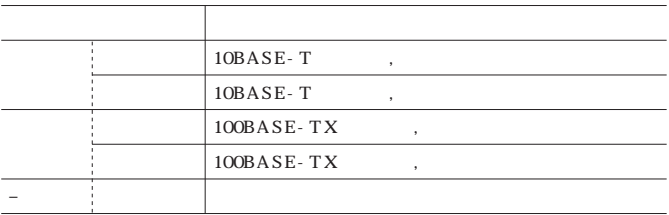

 $MAC$ 

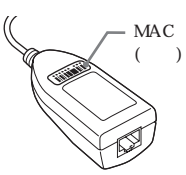

**MAC** 

**설정이 필요한 경우가 있습니다. 그런**

**터(문자 및 숫자)를 기록하여 주십시**

**오.**

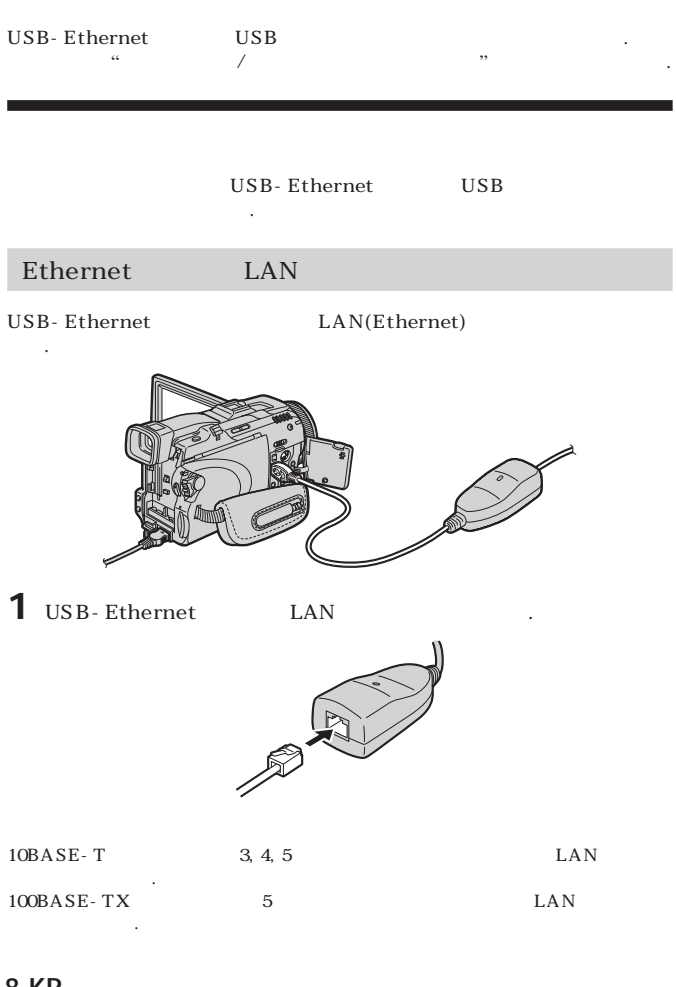

### **8-KR**

결합니다.

**자세한 것은 캠코더의 사용설명서를 참조하여 주십시오.**

**이것으로 캠코더는 통신 준비가 되었습니다.**

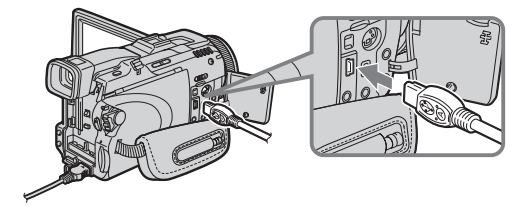

**자세한 것은 로그인 방법에 대해서는 캠코더의** "**네트워크 기능/응용 프로그램의 사**

### **(USB) 단자 위치는 모델에 따라 다릅니다.**

### **3** USB "MEMORY/  $NETWORK"$

USB-Ethernet USB USB-Ethernet **USB-** $\bf{USB}$  .

**용설명서**"**를 참조하여 주십시오.**

## USB-Ethernet

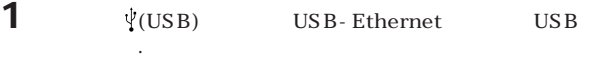

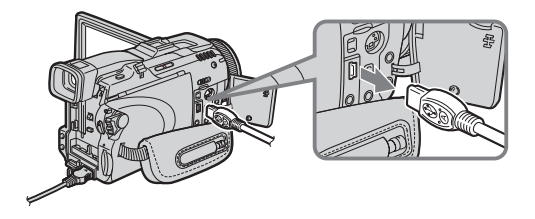

2 USB-Ethernet LAN

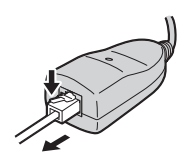

# xDSL,

**용할 수 없는 경우가 있습니다.**

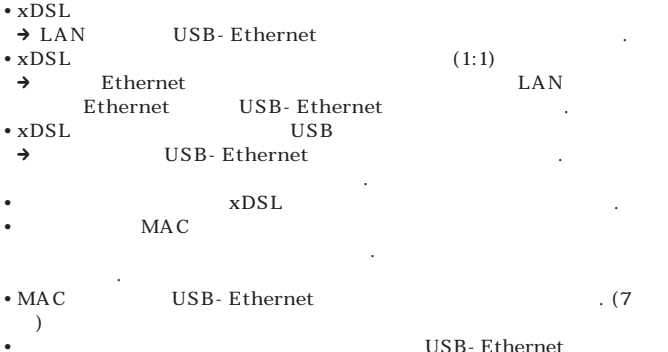

**11-KR**

and the state of

### 고장일까? 하고 생각되면

http://www.sony.net/

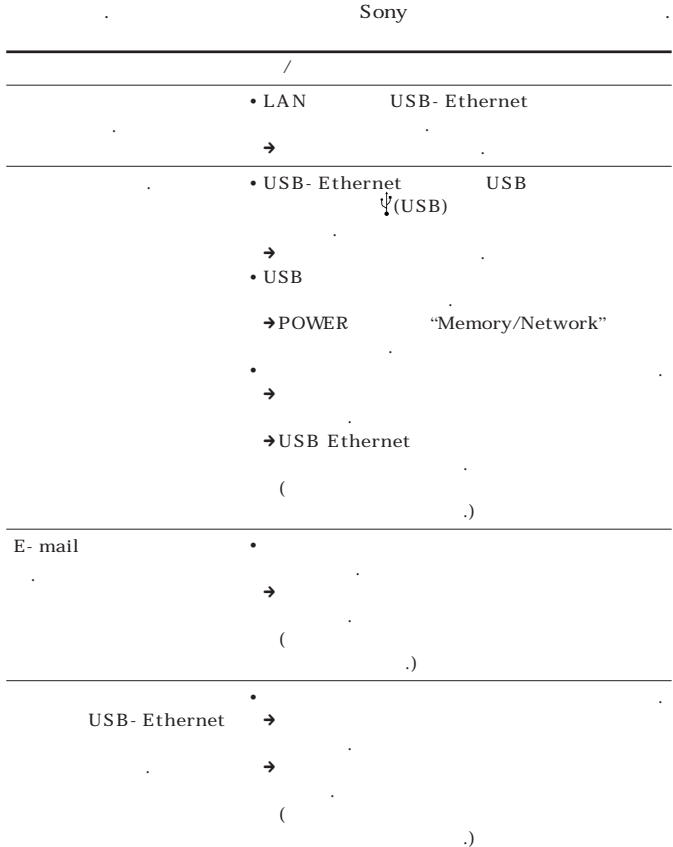

**사용하는 경우에는 설정을 변경해야 하는 경우가 있습니다. 케이블 회사로 문의하**

## **12-KR**

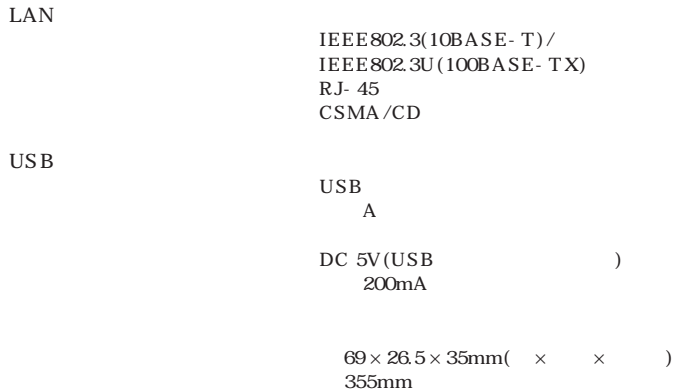

 $0^{\circ}$ C ~ +40<sup>°</sup>C  $-20^{\circ}$ C ~ +60<sup>°</sup>C

**사용설명서(1)**

**중량 약 36g**

**디자인 및 주요 제원은 예고 없이 변경할 수 있습니다.**

#### http://www.sony.net/

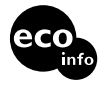

 $100$  VOC (

Printed on 100% recycled paper using VOC (Volatile Organic Compound)-free vegetable oil based ink.

 $(1 - \lambda)$ 

Sony Corporation Printed in Japan